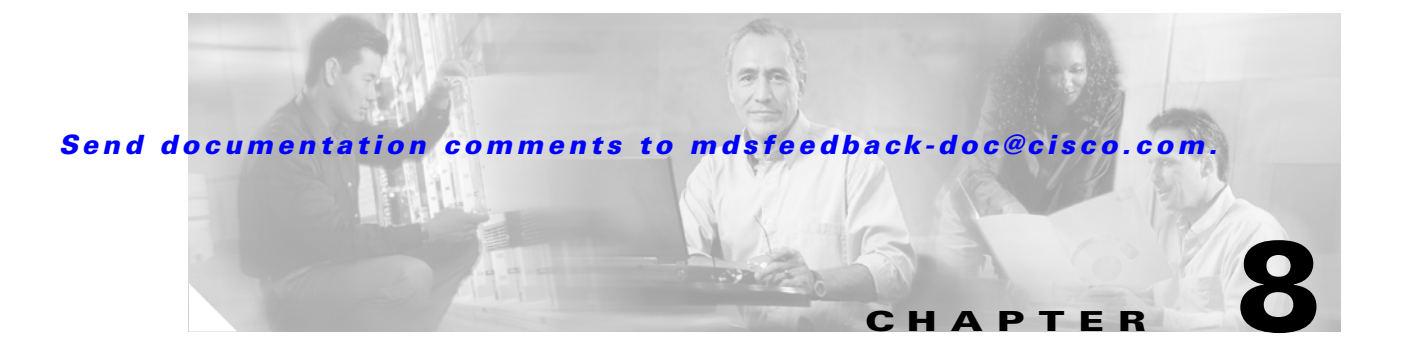

# **F Commands**

The commands in this chapter apply to the Cisco MDS 9000 Family of multilayer directors and fabric switches. All commands are shown here in alphabetical order regardless of command mode. See the "Command Modes" section to determine the appropriate mode for each command. For more information, refer to the *Cisco MDS 9000 Family Configuration Guide*.

- **•** [fcalias name, page 8-2](#page-1-0)
- [fcanalyzer, page 8-3](#page-2-0)
- [fcc, page 8-5](#page-4-0)
- [fcdomain, page 8-6](#page-5-0)
- [fcdroplatency, page 8-9](#page-8-0)
- [fcflow stats, page 8-10](#page-9-0)
- [fcinterop fcid-allocation, page 8-12](#page-11-0)
- [fcinterop loop-monitor, page 8-13](#page-12-0)
- **•** [fcip profile, page 8-14](#page-13-0)
- **•** [fcns proxy-port, page 8-16](#page-15-0)
- **•** [fcping, page 8-17](#page-16-0)
- [fcroute, page 8-19](#page-18-0)
- **•** [fcs, page 8-20](#page-19-0)
- [fctimer, page 8-21](#page-20-0)
- **•** [fctrace, page 8-22](#page-21-0)
- **•** [find, page 8-23](#page-22-0)
- **•** [format, page 8-24](#page-23-0)
- **•** [fspf config, page 8-25](#page-24-0)
- **•** [fspf cost, page 8-27](#page-26-0)
- **•** [fspf dead-interval, page 8-28](#page-27-0)
- [fspf hello-interval, page 8-29](#page-28-0)
- **•** [fspf passive, page 8-30](#page-29-0)
- **•** [fspf retransmit-interval, page 8-31](#page-30-0)

# <span id="page-1-0"></span>**fcalias name**

To configure an FC alias, use the **fcalias name** command. To disable an FC alias, use the **no** form of this command.

**fcalias name** *alias name* **vsan** *vsan-id*

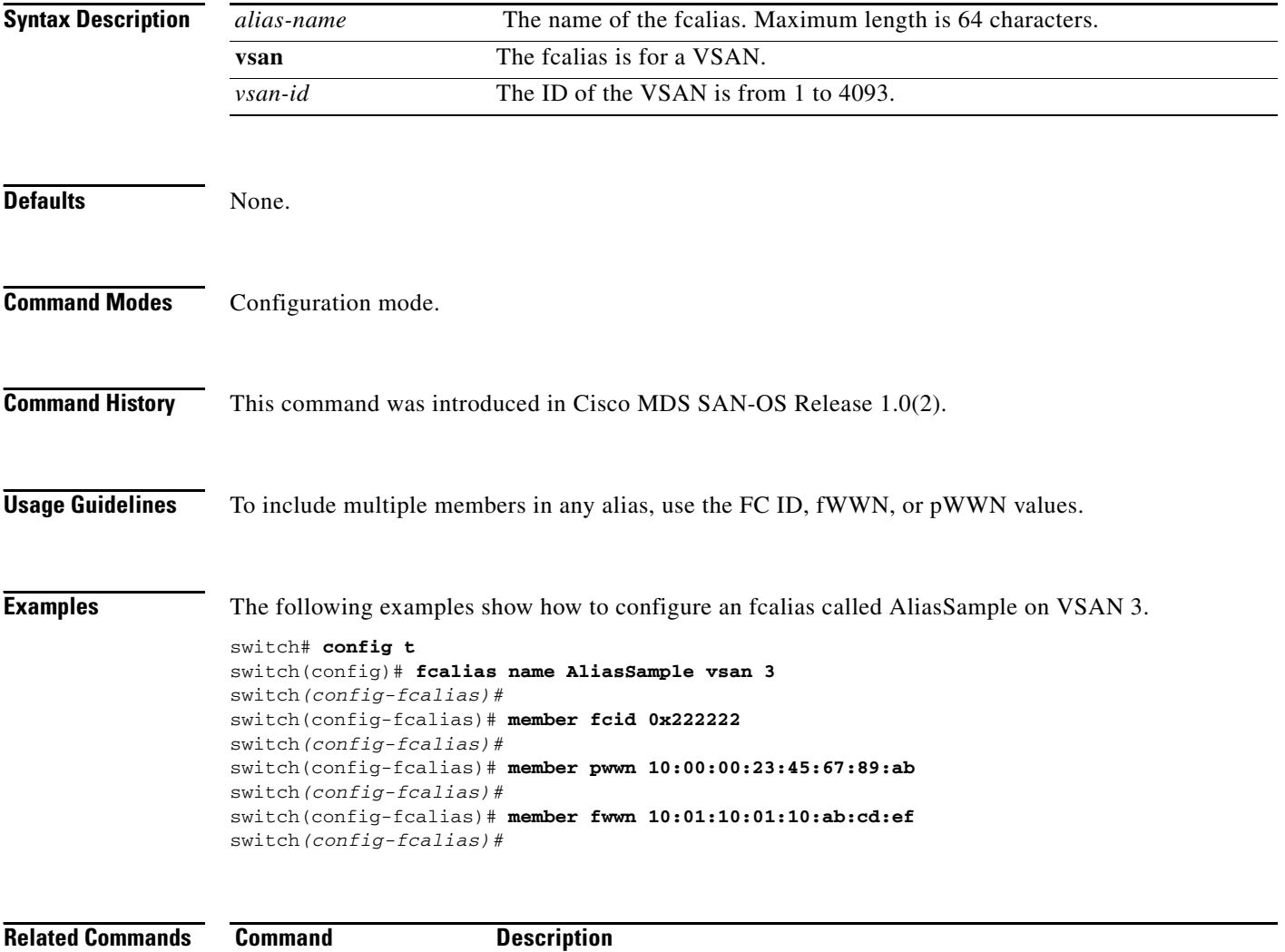

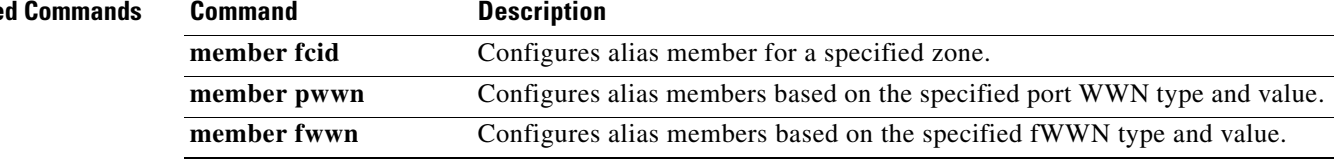

### <span id="page-2-0"></span>**fcanalyzer**

To configure the Cisco Fabric Analyzer use the **fcanalyzer** command in configuration mode.

**fcanalyzer [local | local brief | display-filter | limit-frame-size | limit-captured-frames write] [remote** *ip-address* **active** *port-number***]** 

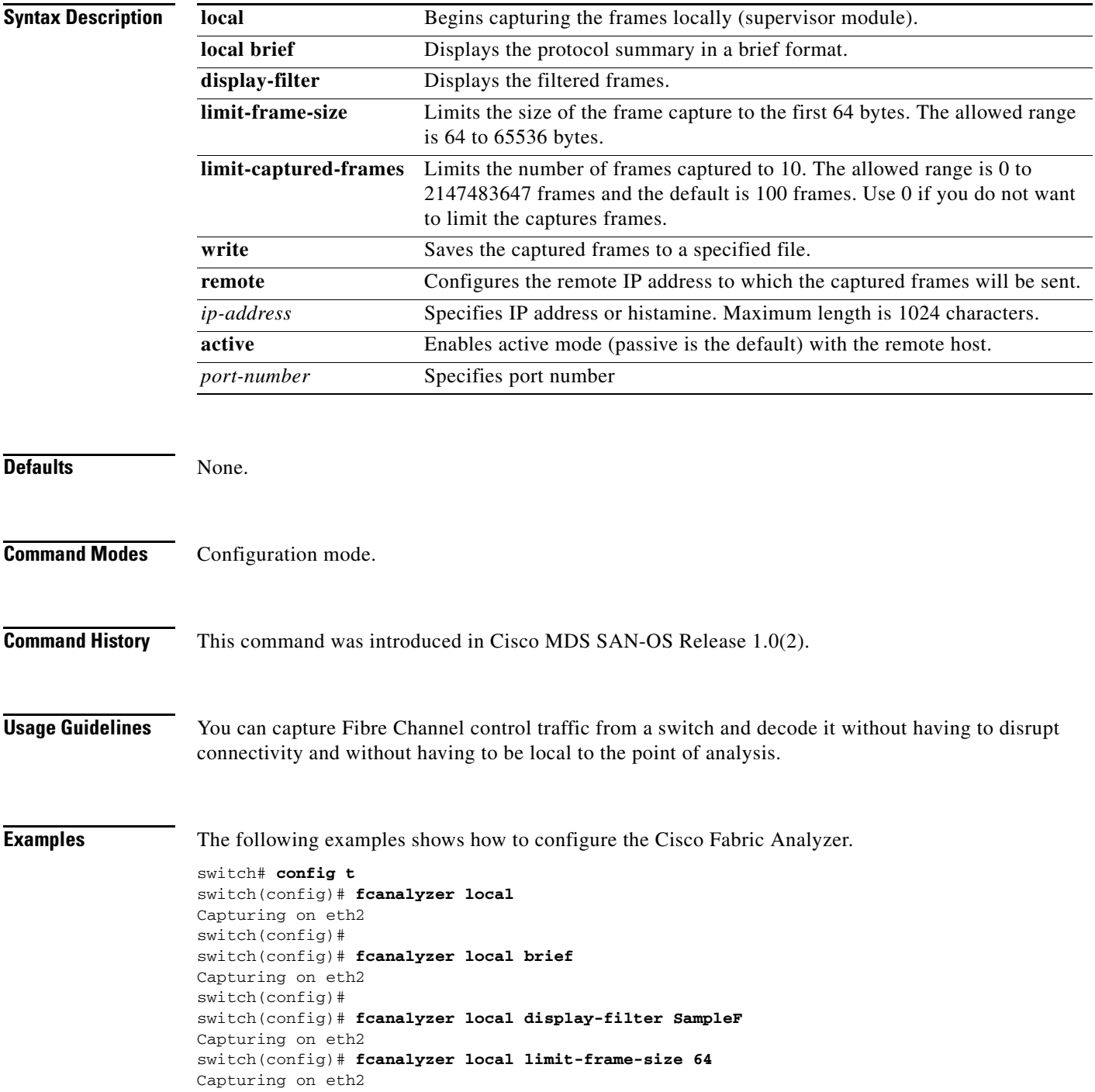

```
switch(config)# 
switch(config)# fcanalyzer local limit-captured-frames 10
Capturing on eth2
switch(config)#
switch(config)# fcanalyzer local write SampleFile 
Capturing on eth2
switch(config)#
switch(config)# fcanalyzer remote 10.21.0.3
Capturing on eth2 
switch(config)#
switch(config)# fcanalyzer remote 10.21.0.3 active 
Capturing on eth2
```
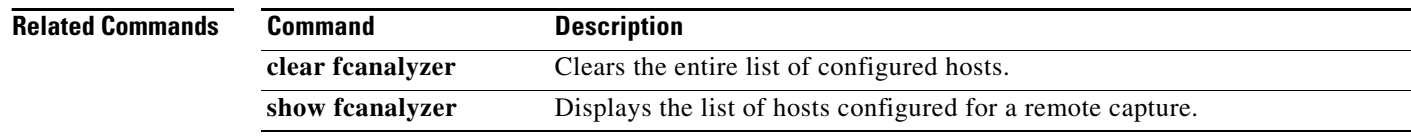

# <span id="page-4-0"></span>**fcc**

To assign Fibre Channel Congestion Control priority, use the **fcc priority** command in configuration mode.

**fcc [ priority** *number* **]**

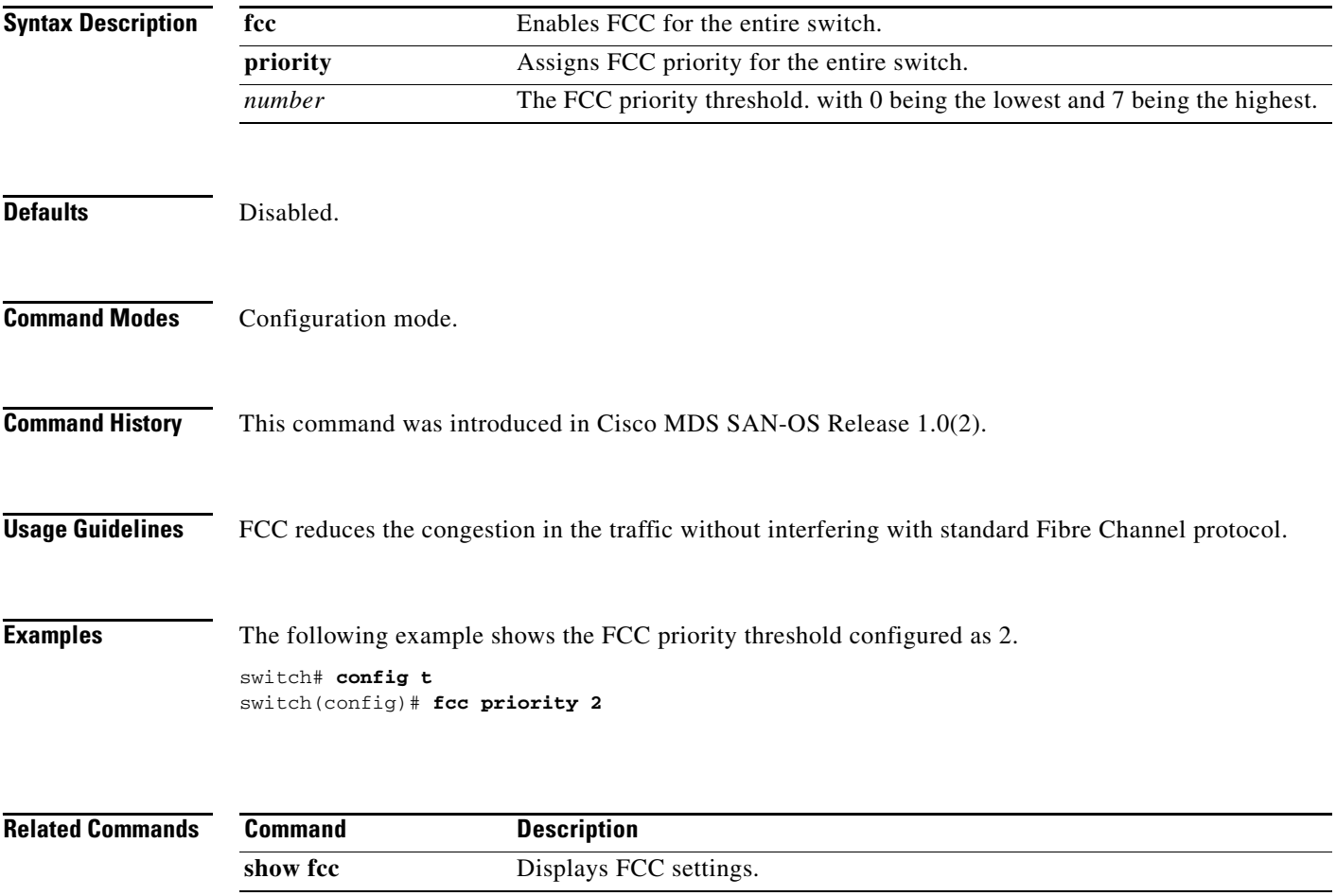

П

# <span id="page-5-0"></span>**fcdomain**

To configure the Fibre Channel domain feature, use the **fcdomain** command. The **no** form of this command, disables the FC domain.

**fcdomain [auto-reconfigure vsan** *vsan-id***] [contiguous-allocation vsan** *vsan-id***] [domain** *id*  **preferred | static vsan** *vsan-id* **| static c] [fabric-name** *name***] [fcid database vsan** *vsan-id* **| persistent vsan** *vsan-id***] [priority** *value* **vsan** *vsan-id***] [restart disruptive vsan** *vsan-id***] [vsan**  *vsan-id***] [restart vsan** *vsan-id***] [vsan** *vsan-id***]**

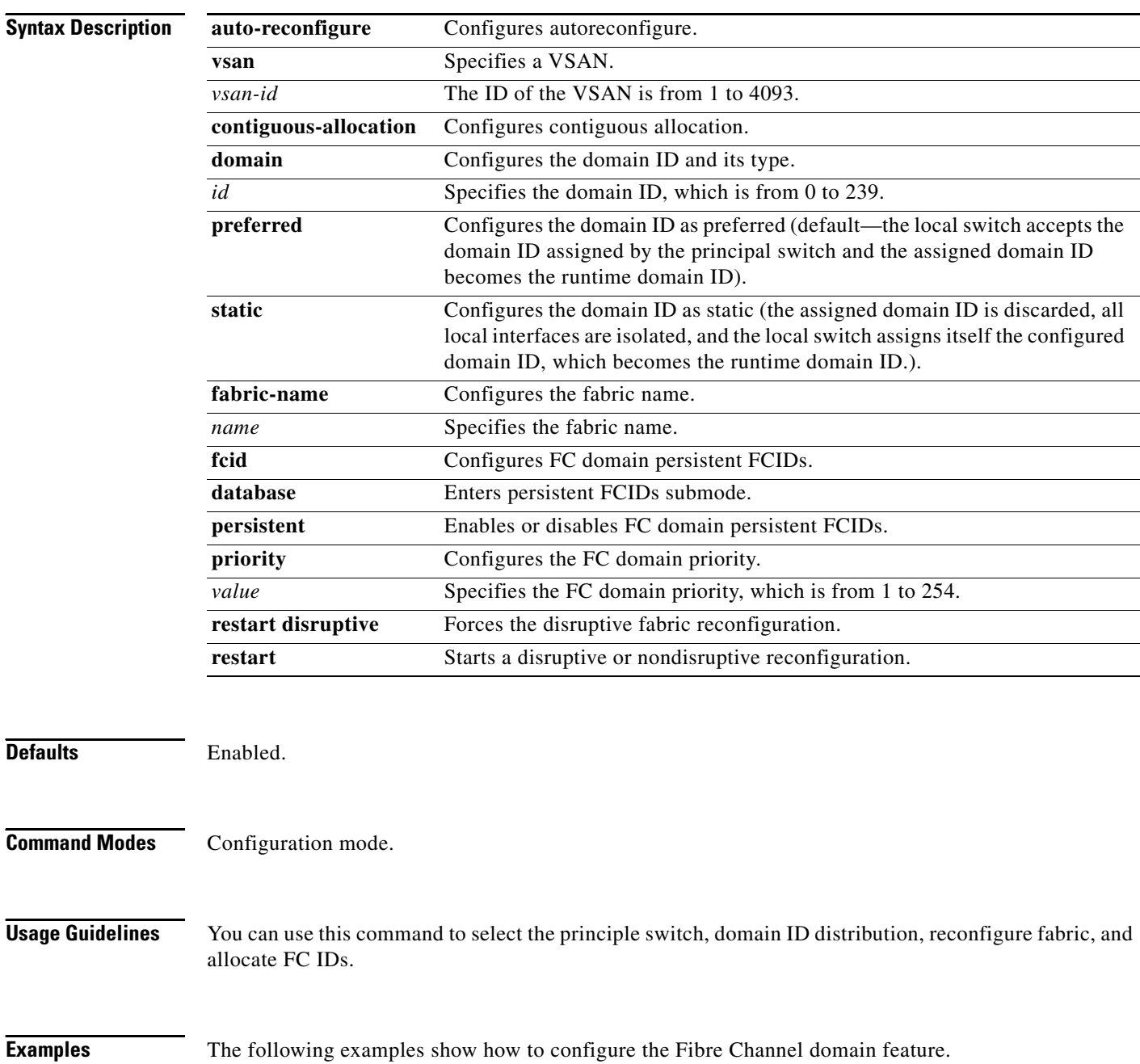

```
switch# config t
switch(config)#
switch(config)# fcdomain domain 3 preferred vsan 87
switch(config)#
switch(config)# no fcdomain domain 3 preferred vsan 87
switch(config)# fcdomain domain 2 static vsan 237
switch(config)# no fcdomain domain 2 static vsan 237
switch(config)# fcdomain restart vsan 1
switch(config)#
switch(config)# fcdomain restart disruptive vsan 1
switch(config)#
switch(config)# fcdomain priority 25 VSAN 99
switch(config)# no fcdomain priority 25 VSAN 99
switch(config)#
switch(config)# fcdomain auto-reconfigure vsan 10
switch(config)#
switch(config)# fcdomain contiguous-allocation vsan 81-83
switch(config)#
switch(config)# no fcdomain contiguous-allocation vsan 1030
switch(config)#
switch(config)# fcdomain fabric-name 20:1:ac:16:5e:0:21:01 vsan 3
switch(config)#
switch(config)# no fcdomain fabric-name 20:1:ac:16:5e:0:21:01 vsan 3010
switch(config)#
```
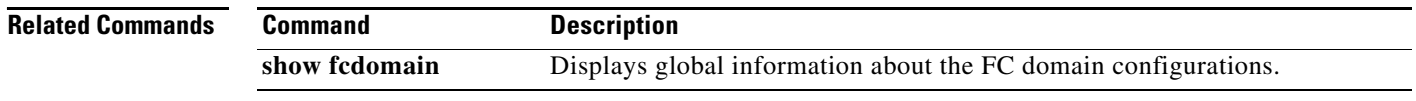

# **fcdomain rcf-reject**

To configure the domain features for a Fibre Channel or FCIP interface, use the **fcdomain** option. The **no** form of this option, disables the FC domain.

**fcdomain rcf-reject vsan** *number* 

**no fcdomain rcf-reject vsan** *number* 

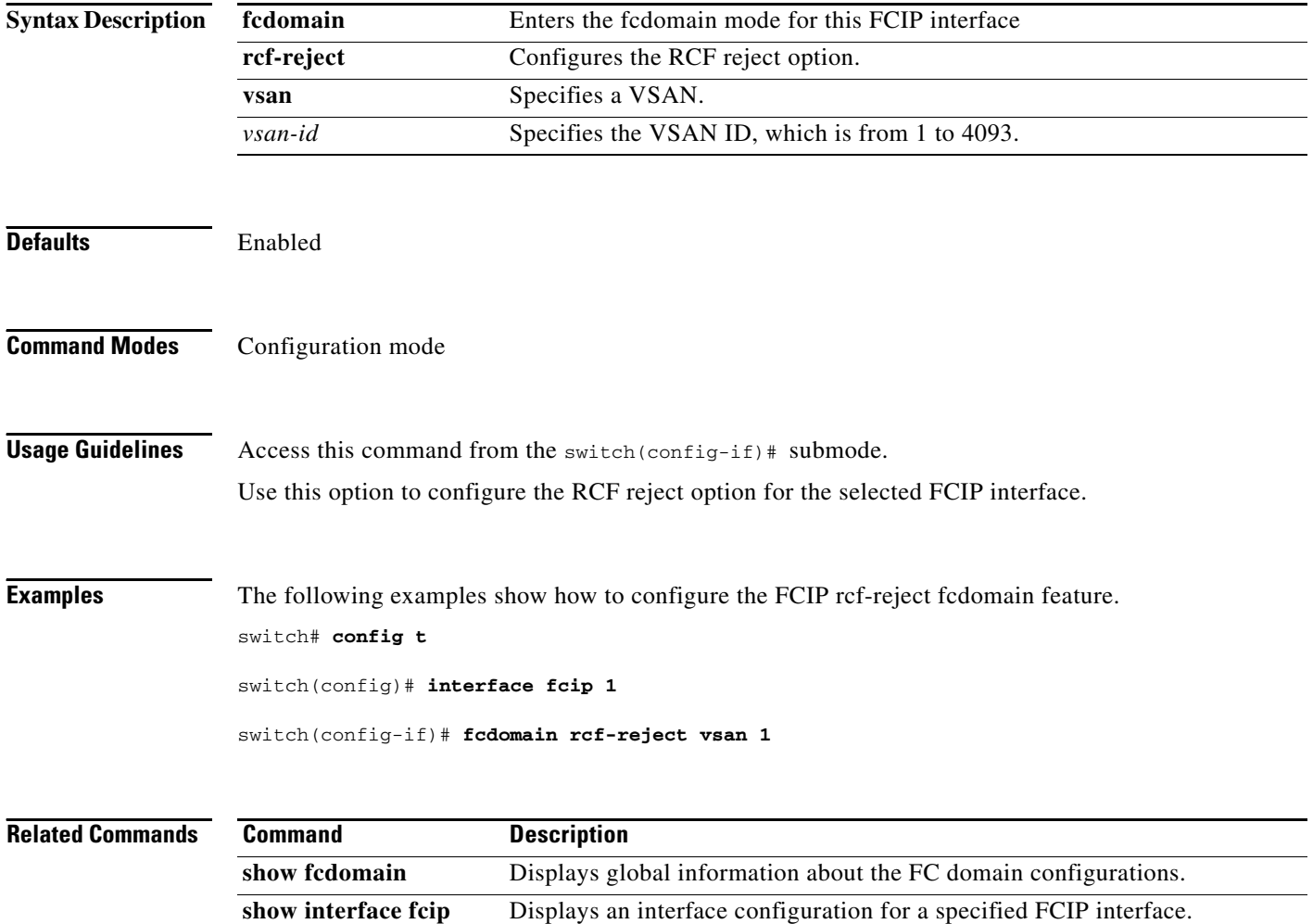

### <span id="page-8-0"></span>**fcdroplatency**

To configure the network and switch FC drop latency time, use the **fcdroplatency** command in configuration mode. To disable the FC latency time, use the **no** form of this command.

#### **fcdroplatency [network** *milliseconds***| switch** *milliseconds***]**

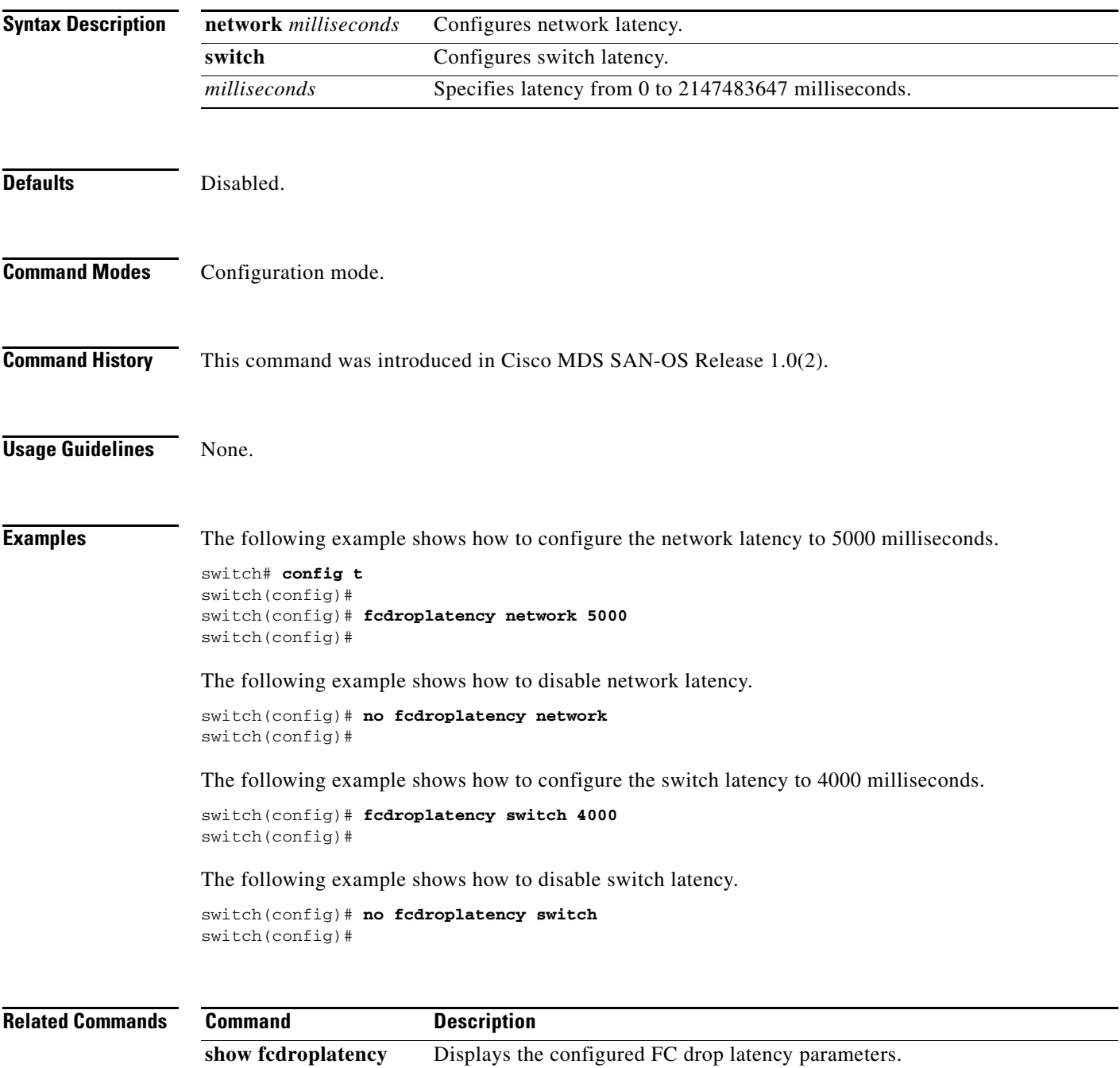

# <span id="page-9-0"></span>**fcflow stats**

To configure fcflow statistics, use the **fcflow stats** command in configuration mode. To disable the counter, use the **no** form of this command.

**fcflow stats {aggregated module** *module-number* **index** *flow-number* **vsan** *vsan-id* **| module**  *module-number* **index** *flow-number destination-fcid source-fcid netmask***}** 

**no fcflow stats {aggregated module** *module-number* **index** *flow-number* **vsan** *vsan-id* **| module**  *module-number* **index** *flow-number destination-fcid source-fcid netmask***}** 

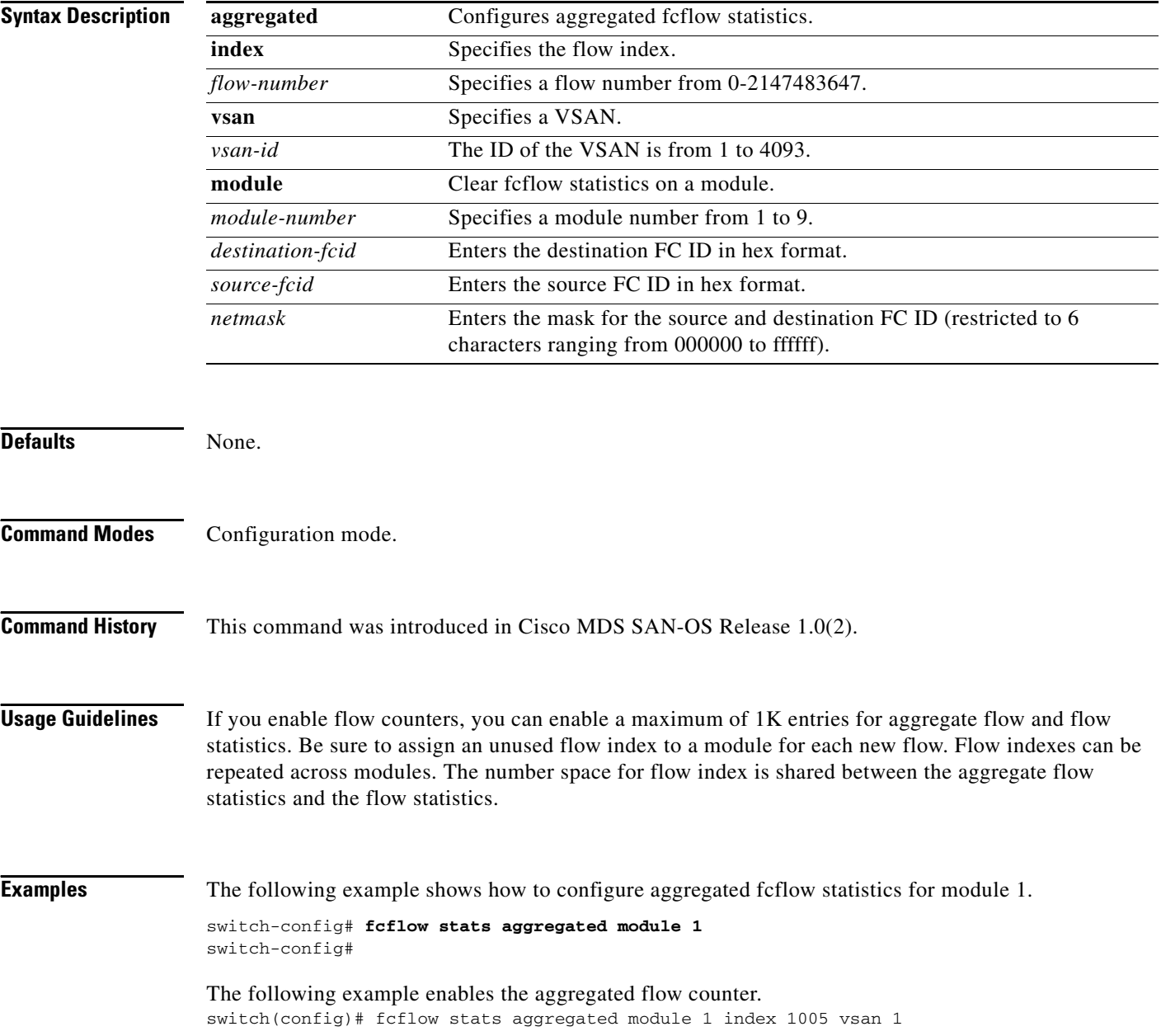

The following example disables the aggregated flow counter. switch(config)# no fcflow stats aggregated module 1 index 1005 vsan 1

The following example enables the flow counter for module 1. switch(config)# fcflow stats module 1 index 1 0x145601 0x5601 fffff vsan 1

The following example disables the flow counter for module 1. switch(config)# no fcflow stats aggregated module 2 index 1001 vsan 2

# <span id="page-11-0"></span>**fcinterop fcid-allocation**

To allocate FC IDs on the switch, use the **fcinterop fcid-allocation** command in configuration mode. To disable FC IDs on the switch, use the **no** form of the command.

**fcinterop [fcid-allocation auto | flat | none]**

**no fcinterop [fcid-allocation auto | flat | none]**

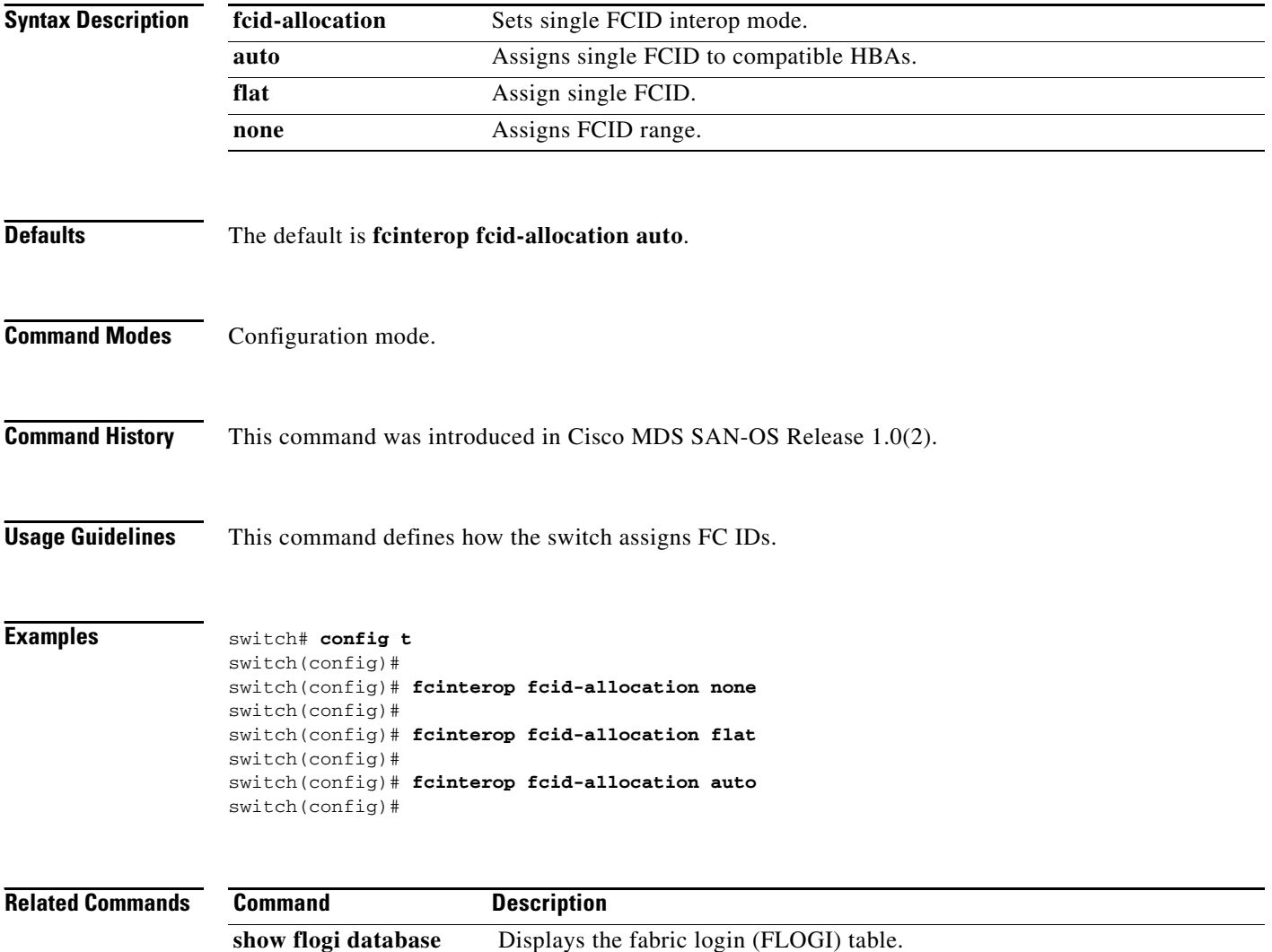

### *Send documentation comments to mdsfeedback-doc@cisco.com.*

# <span id="page-12-0"></span>**fcinterop loop-monitor**

To monitor removal of discs from a loop port, use the **fcinterop loop-monitor** command in configuration mode. To disable loop monitoring, use the **no** form of this command.

**fcinterop loop-monitor**

**no fcinterop loop-monitor**

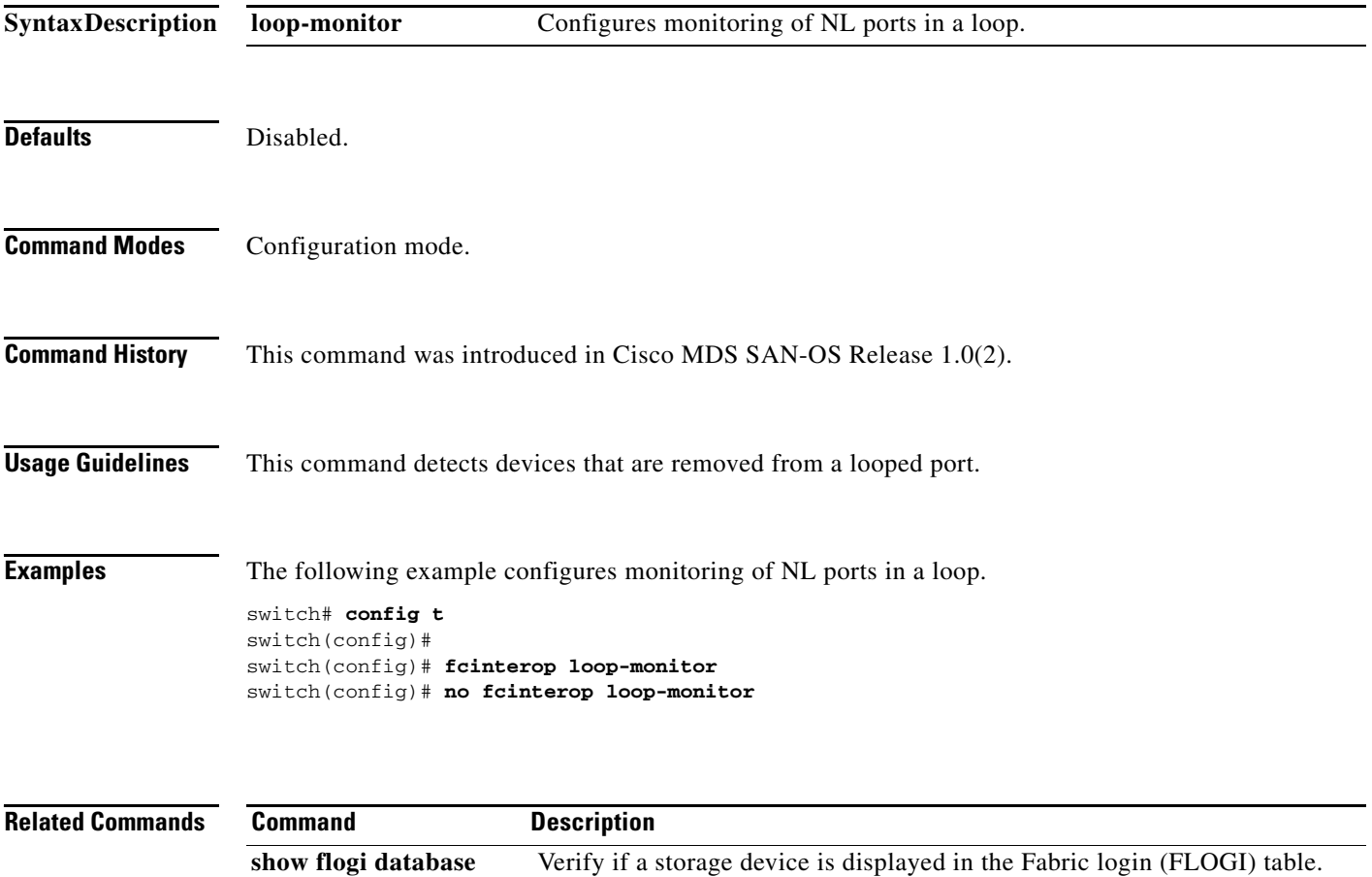

## <span id="page-13-0"></span>**fcip profile**

To configure the FCIP profile, provide the local IP address to determine the Gigabit Ethernet port where the FCIP links terminates.

**fcip profile** *profile-id* **exit | ip address** *address* **| port** *number* **| tcp [minimum-retransmit-time**  *milliseconds* **| keepalive-timeout** *seconds***| max-retransmissions** *number* **| pmtu-enable [reset-timeout** *seconds***] | sack-enable | window-size** *size*]

**no fcip profile** 

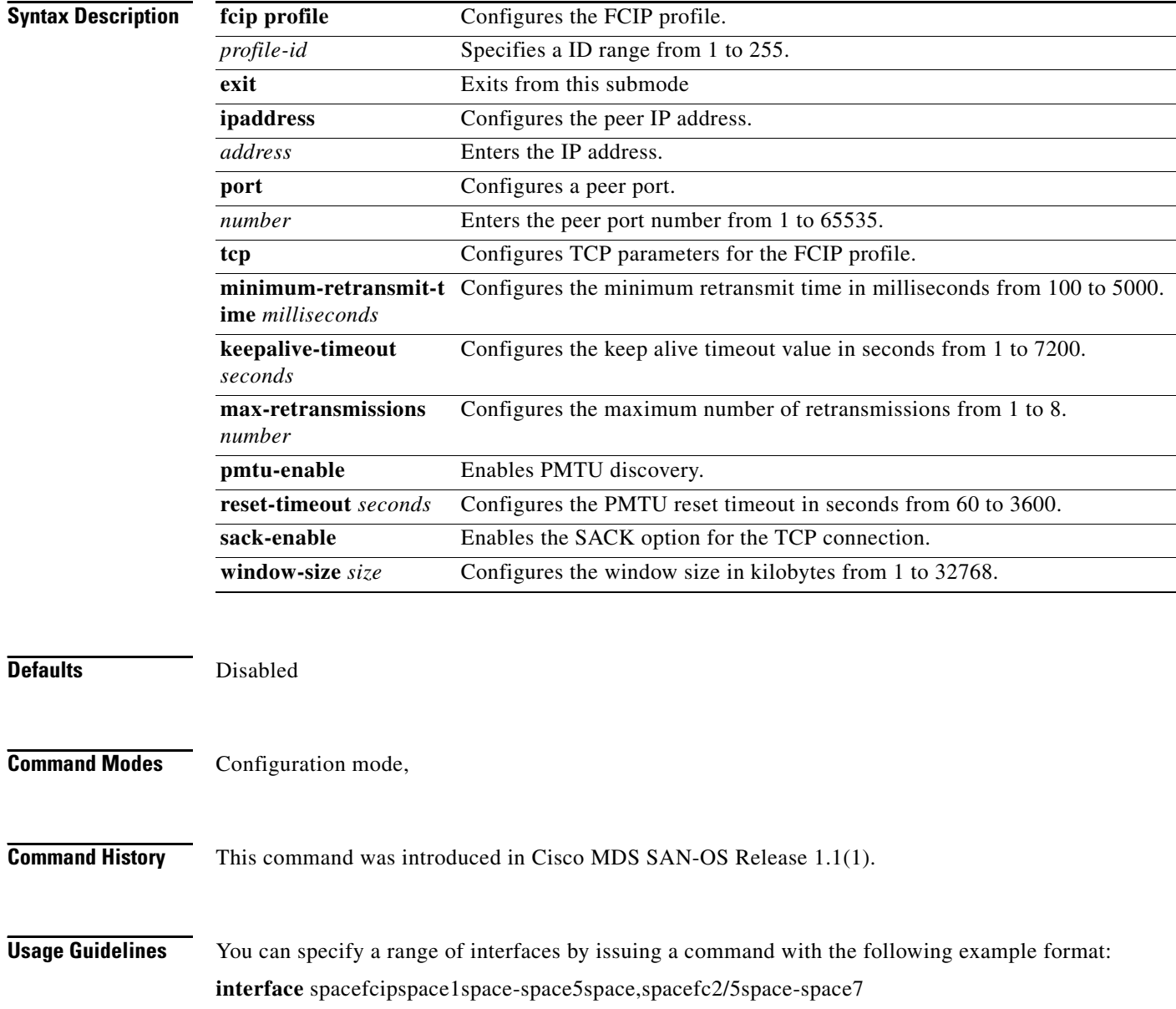

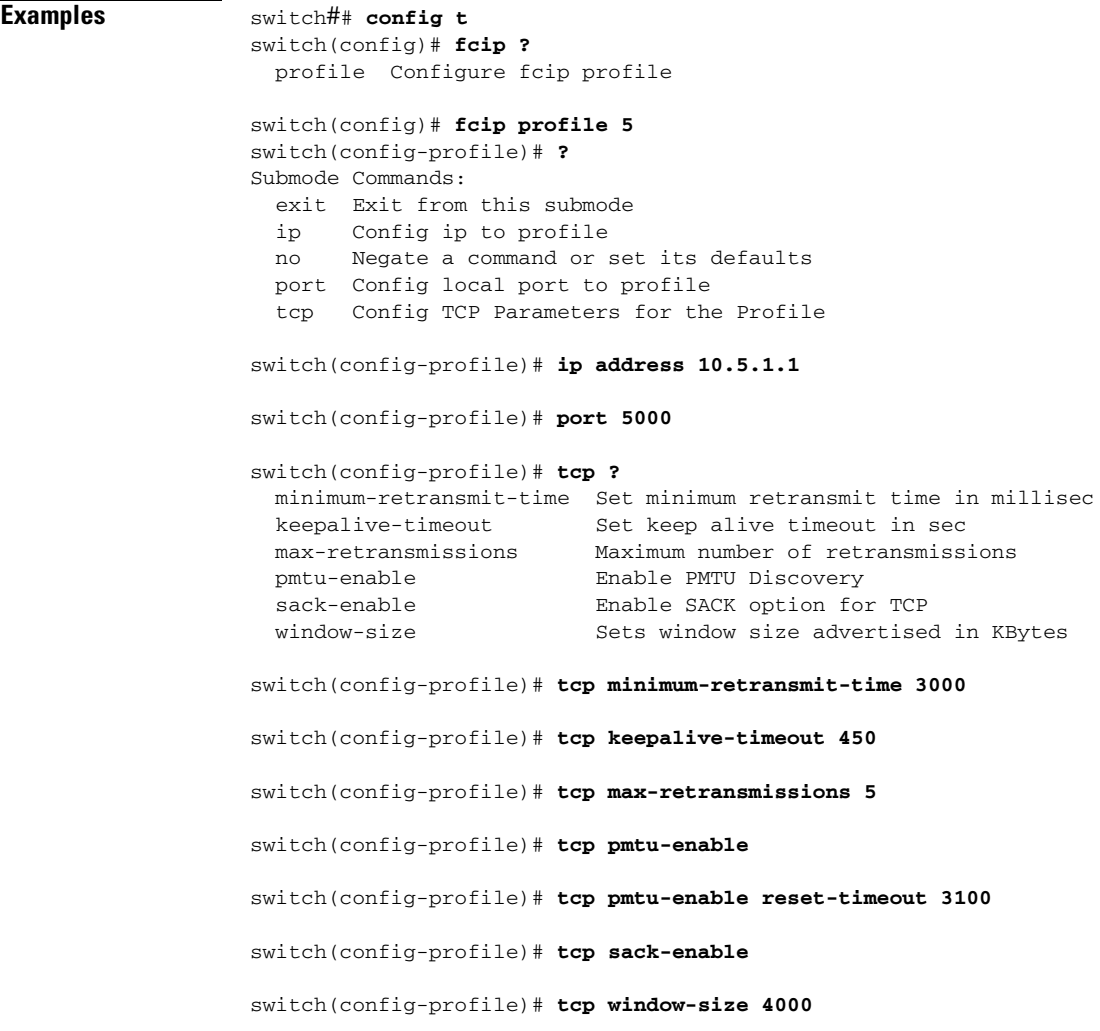

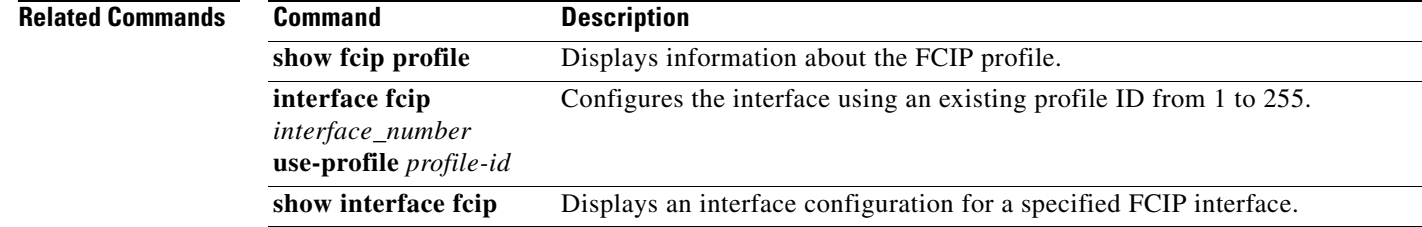

# <span id="page-15-0"></span>**fcns proxy-port**

To register a name server proxy, use the **fcns proxy-port** command in configuration mode.

**fcns [proxy-port** *wwn-id* **| [vsan** *vsan-id***]**

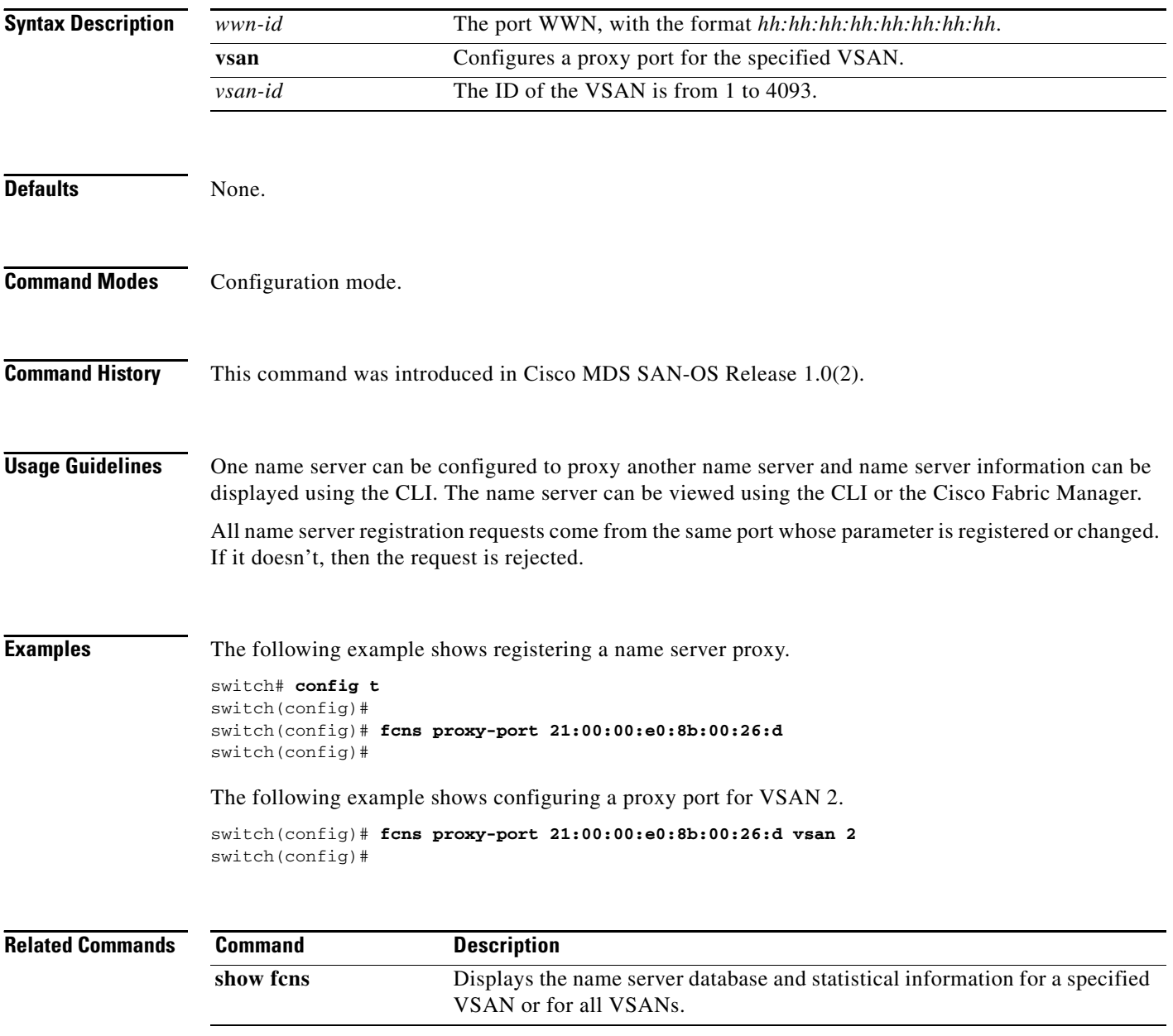

### *Send documentation comments to mdsfeedback-doc@cisco.com.*

# <span id="page-16-0"></span>**fcping**

To ping an N port with a specified FC ID, use the **fcping fcid** command in EXEC mode.

**fcping {fcid** *fc-port* **vsan** *vsan-id* [**count** *number* | **timeout** *value* | **usr-priority**] **| pwwn** *wwn-id***}**

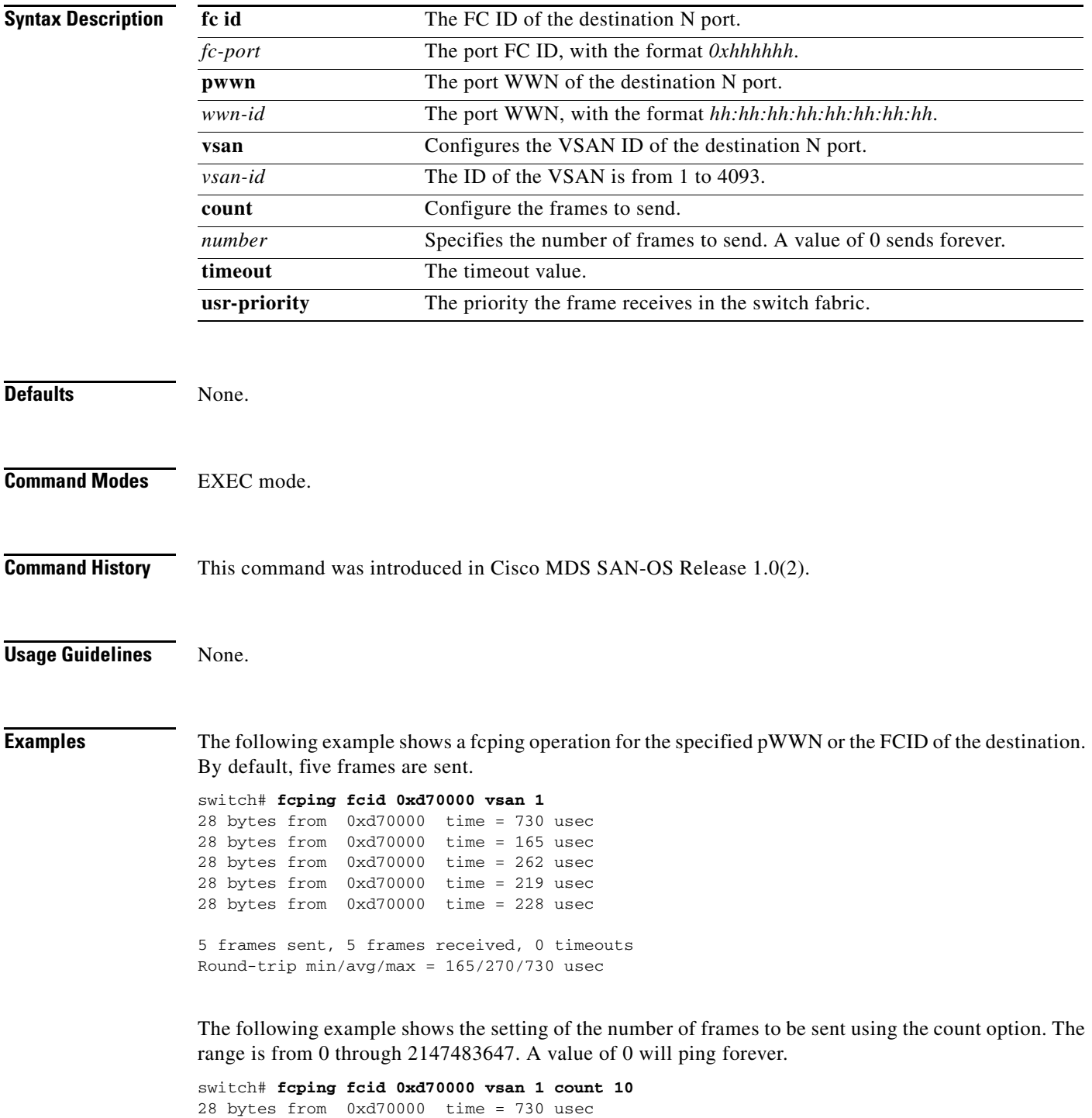

28 bytes from 0xd70000 time = 165 usec 28 bytes from 0xd70000 time = 262 usec 28 bytes from 0xd70000 time = 219 usec 28 bytes from 0xd70000 time = 228 usec 28 bytes from 0xd70000 time = 230 usec 28 bytes from 0xd70000 time = 230 usec 28 bytes from 0xd70000 time = 225 usec 28 bytes from 0xd70000 time = 229 usec 28 bytes from 0xd70000 time = 183 usec 10 frames sent, 10 frames received, 0 timeouts Round-trip  $min/avg/max = 165/270/730$  usec

The following example shows the setting of the timeout value. The default period to wait is 5 seconds. The range is from 1 through 10 seconds.

switch# **fcping fcid 0xd500b4 vsan 1 timeout 10** 28 bytes from 0xd500b4 time = 1345 usec 28 bytes from 0xd500b4 time = 417 usec 28 bytes from 0xd500b4 time = 340 usec 28 bytes from 0xd500b4 time = 451 usec 28 bytes from 0xd500b4 time = 356 usec 5 frames sent, 5 frames received, 0 timeouts Round-trip min/avg/max = 340/581/1345 usec

This command shows the No response from the N port message even when the N port or NL port is active. This is due to resource exhaustion at the N port or NL port. Retry the command a few seconds later.

switch# **fcping fcid 0x010203 vsan 1** No response from the N port.

switch# **fcping pwwn 21:00:00:20:37:6f:db:dd vsan 1** 28 bytes from 21:00:00:20:37:6f:db:dd time = 1454 usec 28 bytes from 21:00:00:20:37:6f:db:dd time = 471 usec 28 bytes from 21:00:00:20:37:6f:db:dd time = 372 usec 28 bytes from 21:00:00:20:37:6f:db:dd time = 364 usec 28 bytes from 21:00:00:20:37:6f:db:dd time = 1261 usec

5 frames sent, 5 frames received, 0 timeouts Round-trip  $min/avg/max = 364/784/1454$  usec

## <span id="page-18-0"></span>**fcroute**

To configure Fibre Channel routes, use the **fcroute** command.

**fcroute** *FCID* **[***network\_mask***] interface** *type* **[domain** *domain-id***| metric** *number* **| remote | vsan**  *vsan-id***]**

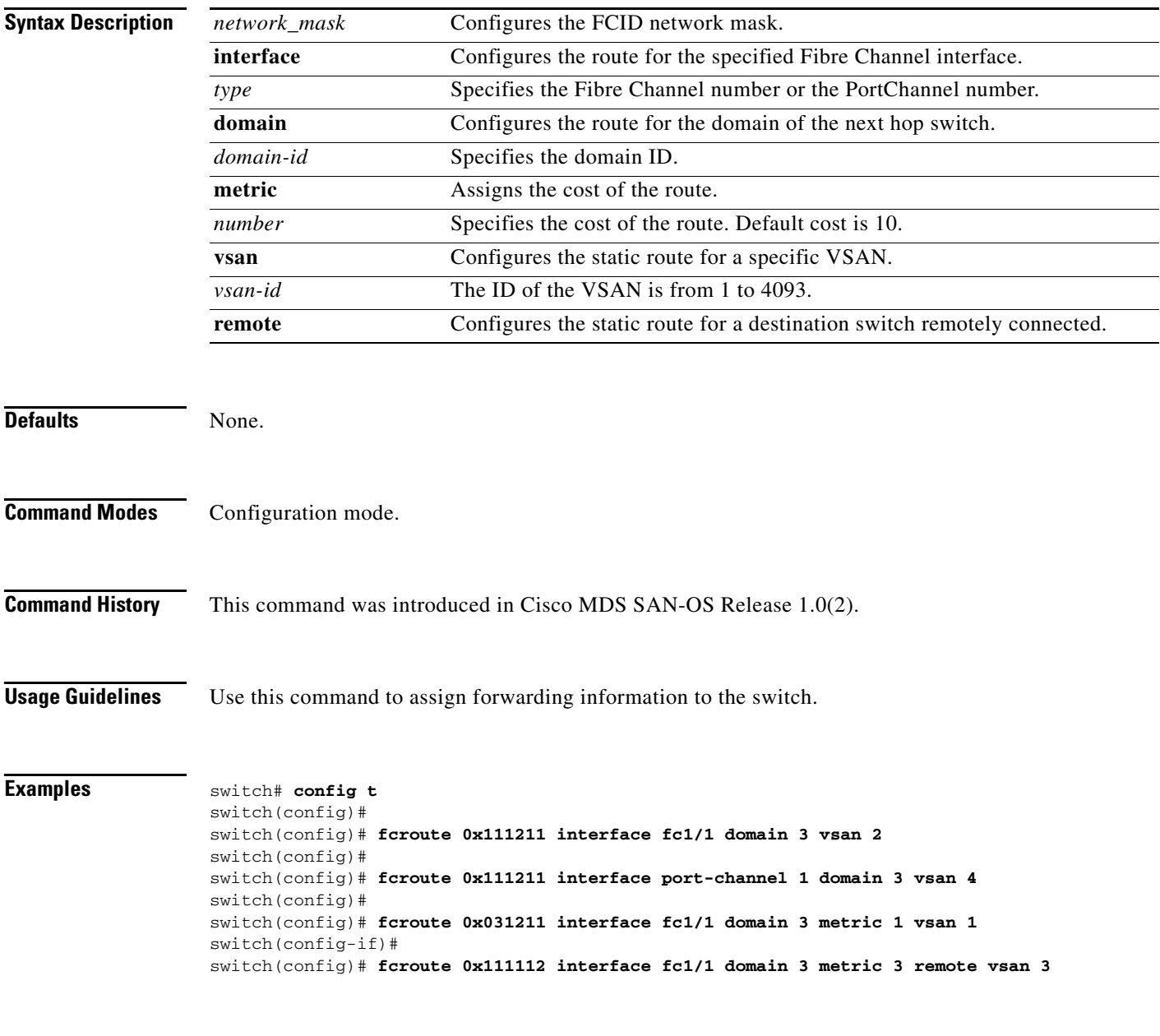

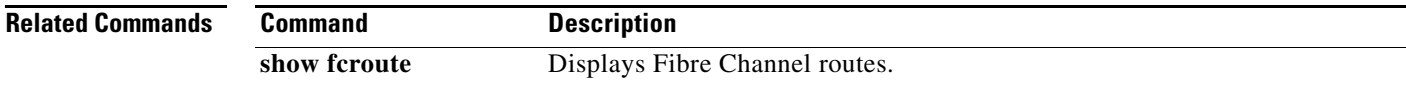

**fcs**

### *Send documentation comments to mdsfeedback-doc@cisco.com.*

# <span id="page-19-0"></span>**fcs**

To perform platform and node name checking fabric wide, and register FCS attributes, use the **fcs** command in configuration mode.

**fcs {plat-check-global vsan** *vsan-id* **| register [exit | no | platform]** *name***}**

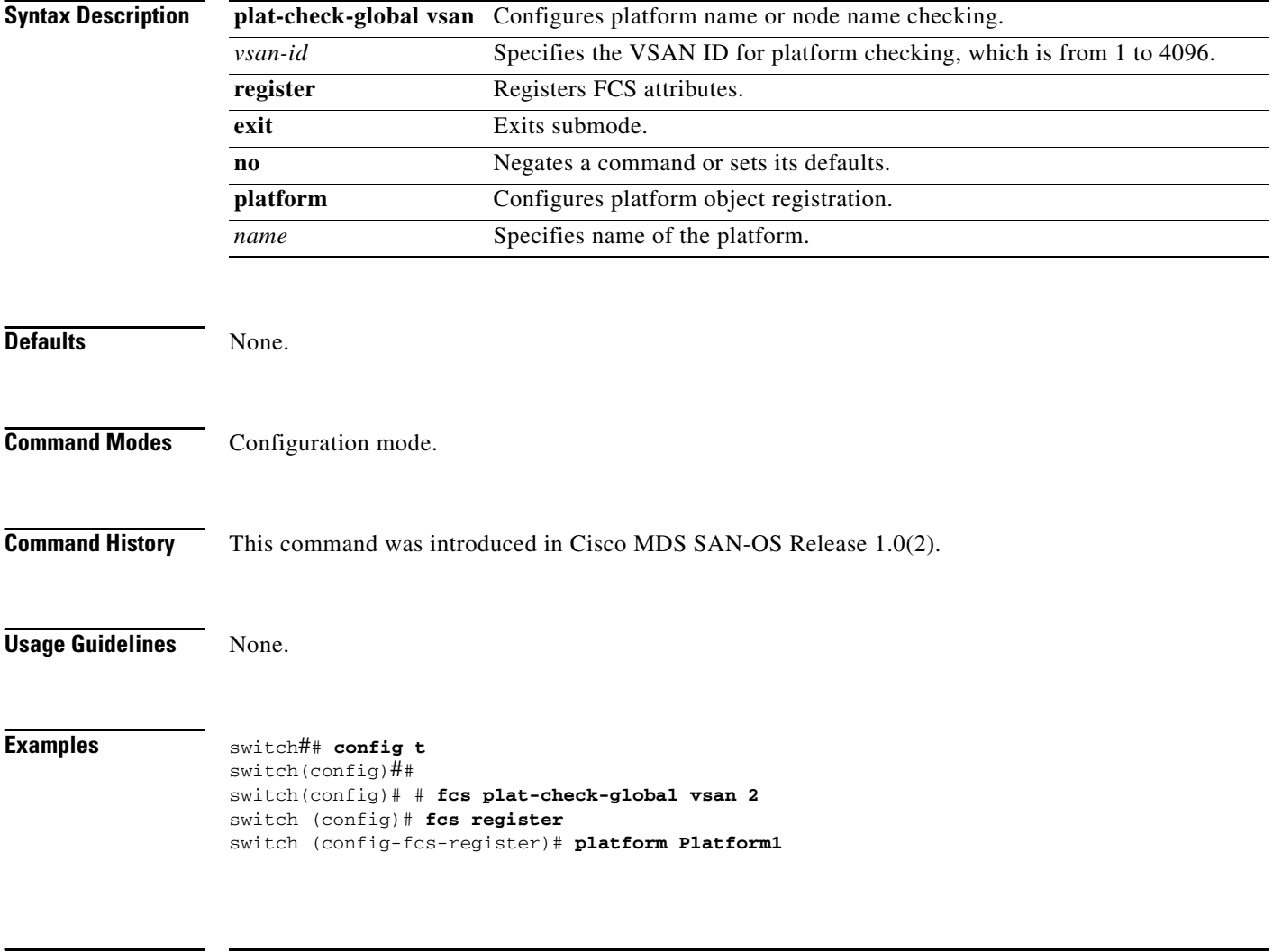

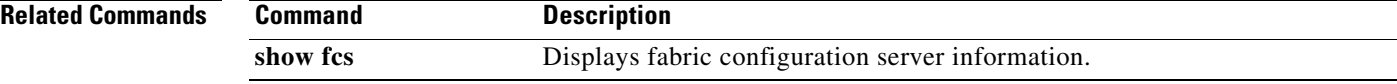

# <span id="page-20-0"></span>**fctimer**

To change the default Fibre Channel timers, use the **fctimer** command in configuration mode.

**fctimer {D\_S\_TOV** *milliseconds* **| E\_D\_TOV** *milliseconds* **| R\_A\_TOV** *milliseconds*}

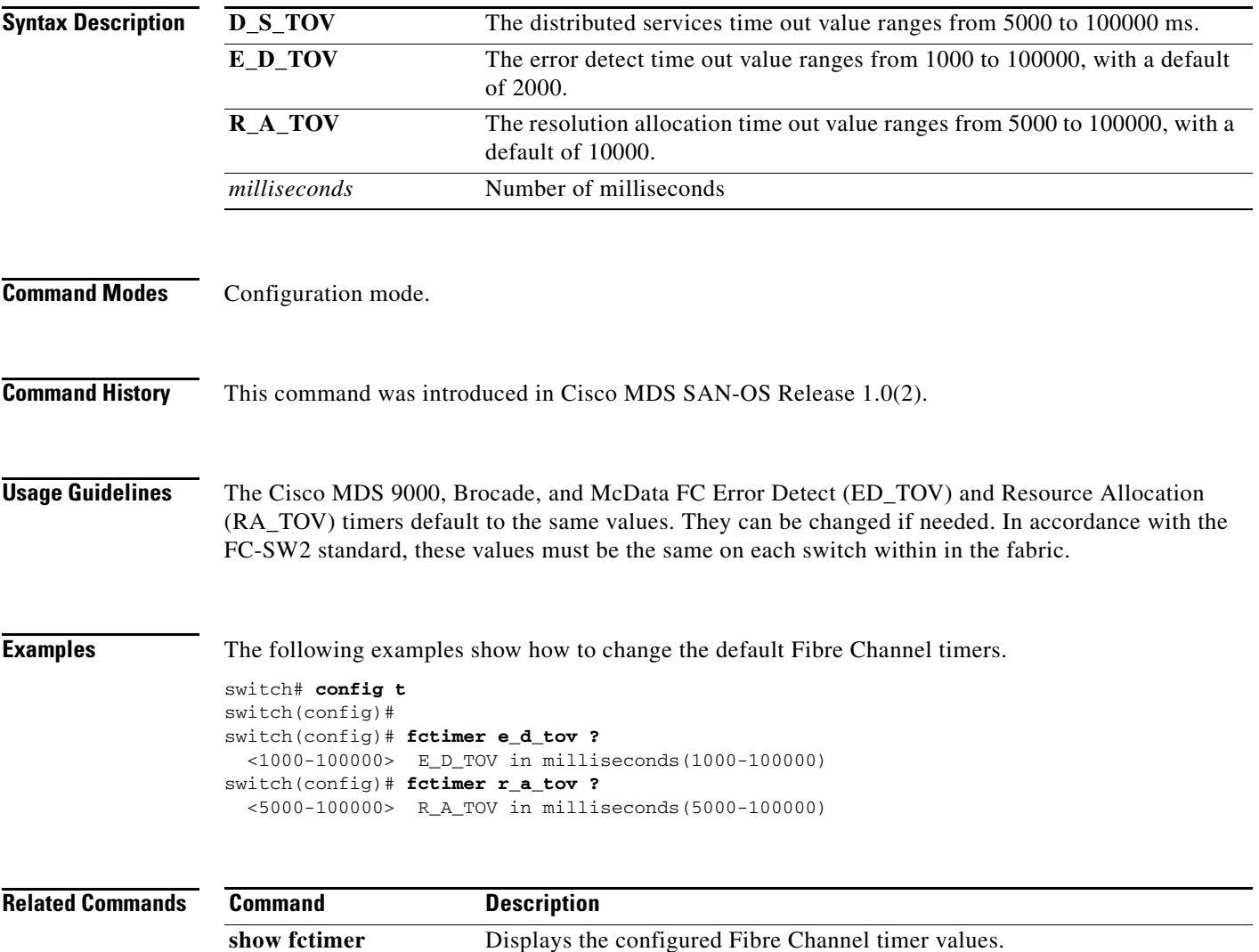

## <span id="page-21-0"></span>**fctrace**

To trace the route to an N port, use the **fctrace** command in EXEC mode.

**fctrace {fcid** *fcid* **vsan** *vsan-id* [**timeout** *value]* | **pwwn** *pwwn-id* [**timeout** *value*]}

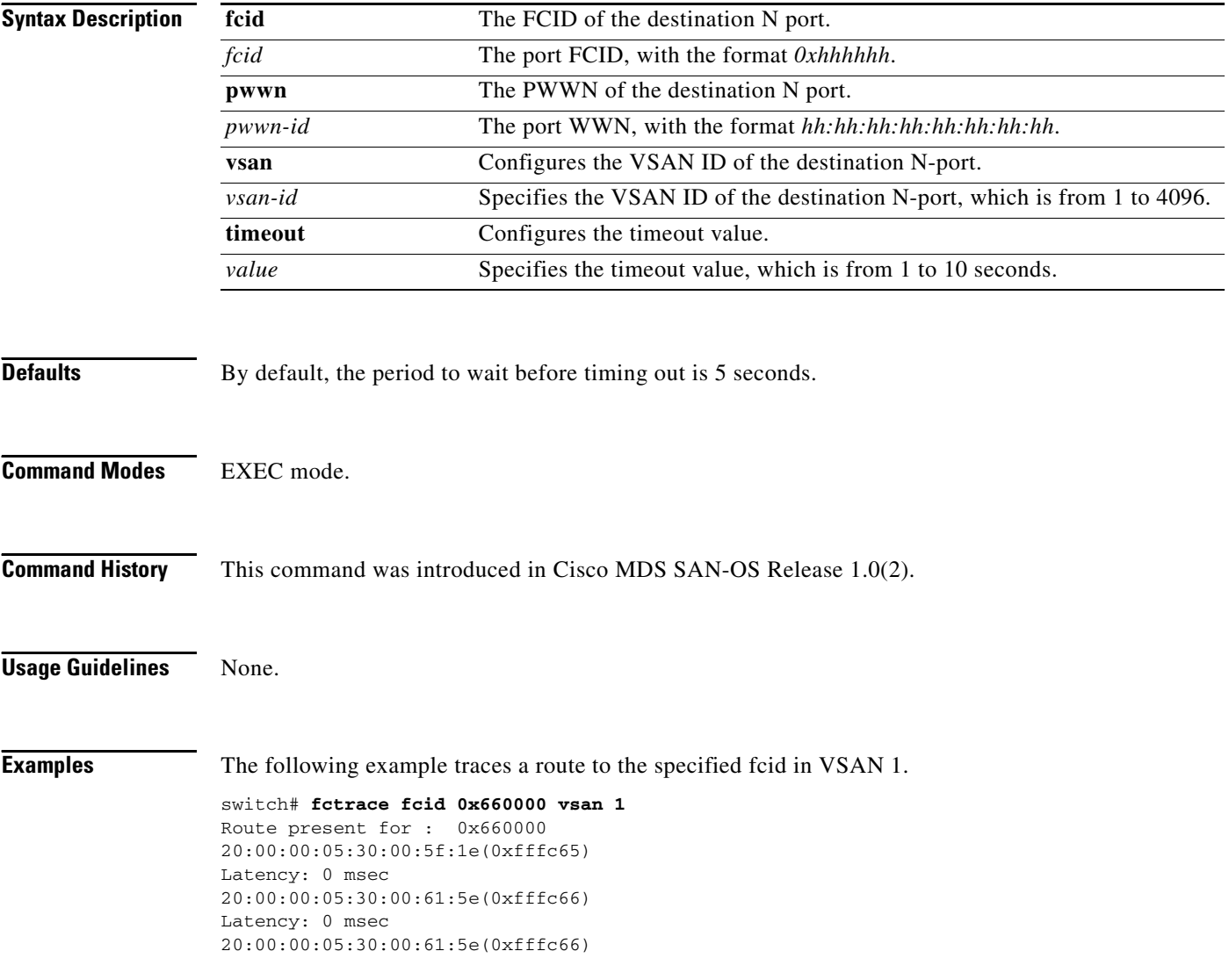

# <span id="page-22-0"></span>**find**

To display a list of files on a file system, use the **find** command in EXEC mode.

**find** *filename*

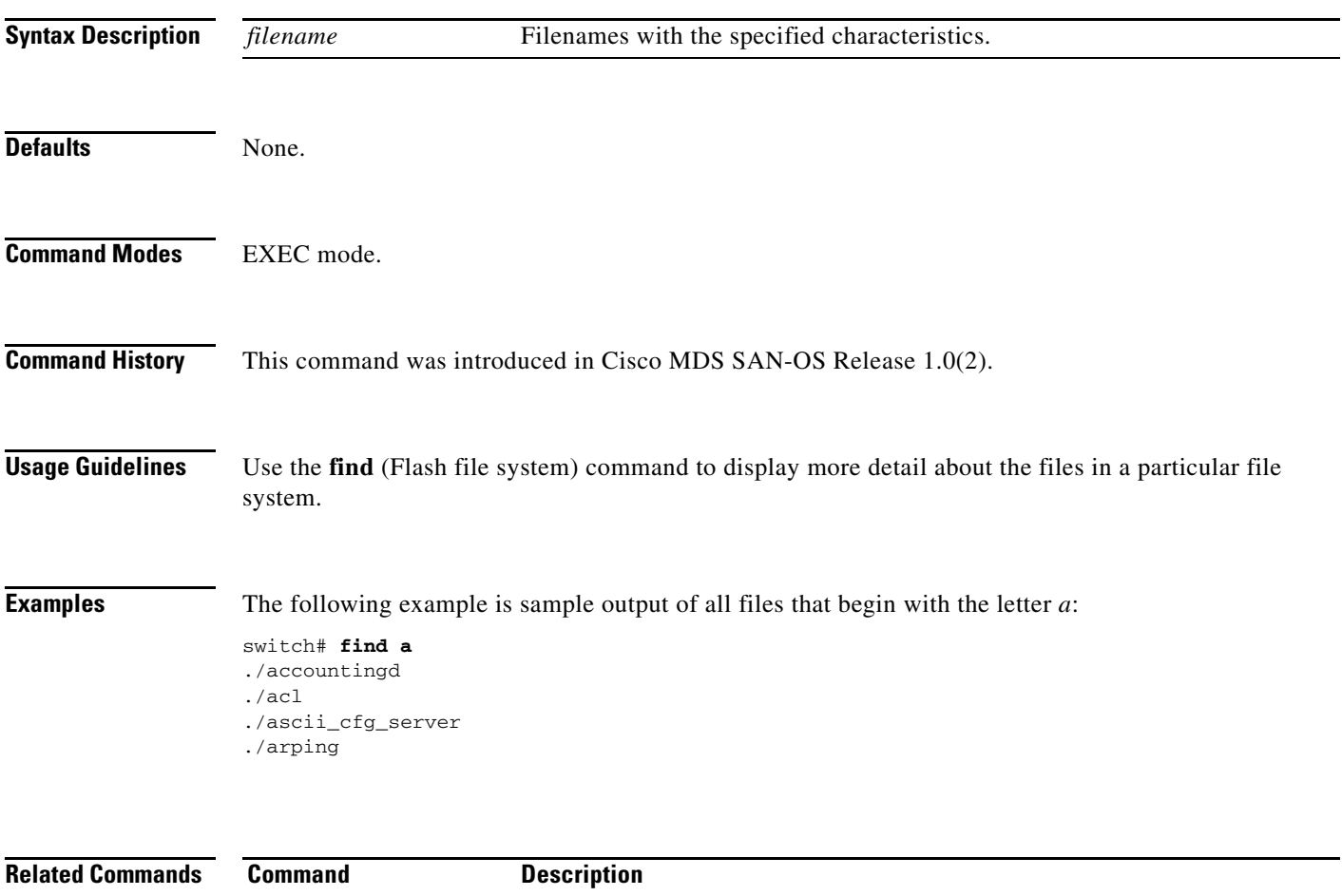

**cd** Changes the default directory or file system. dir Displays all files in a given file system.

# <span id="page-23-0"></span>**format**

To erase all the information on a module, use the **format** command in EXEC mode.

**format {bootflash: | slot0:}**

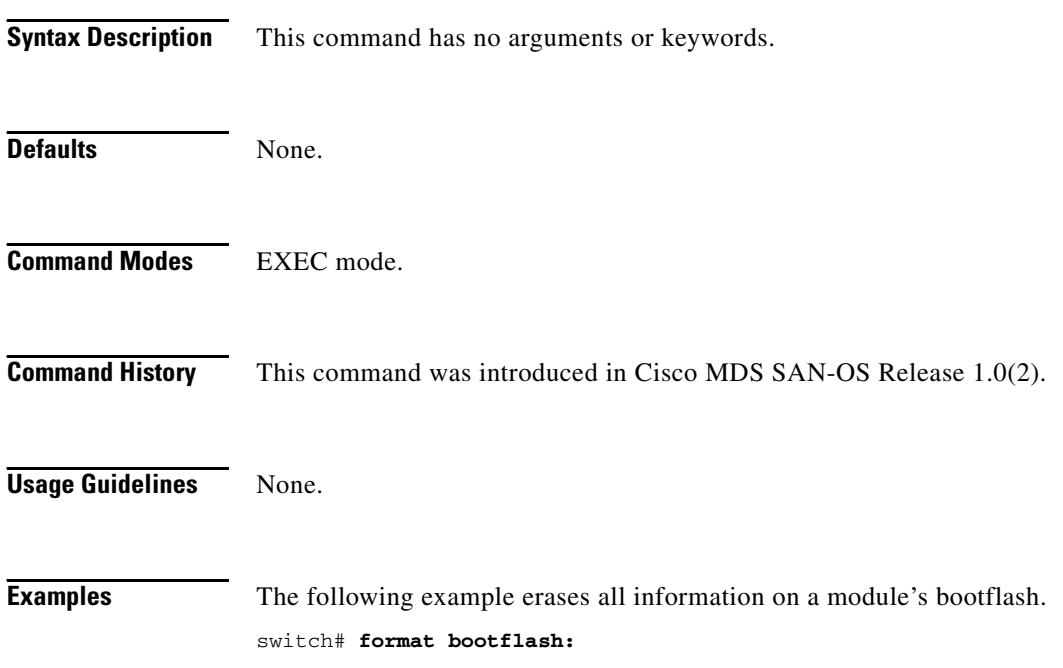

### <span id="page-24-0"></span>**fspf config**

To configure an FSPF feature for the entire VSAN, and to enable or disable FSPF, use the **fspf config**  command in configuration mode. To delete FSPF configuration for the entire VSAN, and to enable or disable FSPF routing protocols, use the **no** form of the command.

**fspf config vsan** *vsan-id* **| enable vsan** *vsan-id*

**no fspf config vsan** *vsan-id* **| enable vsan** *vsan-id*

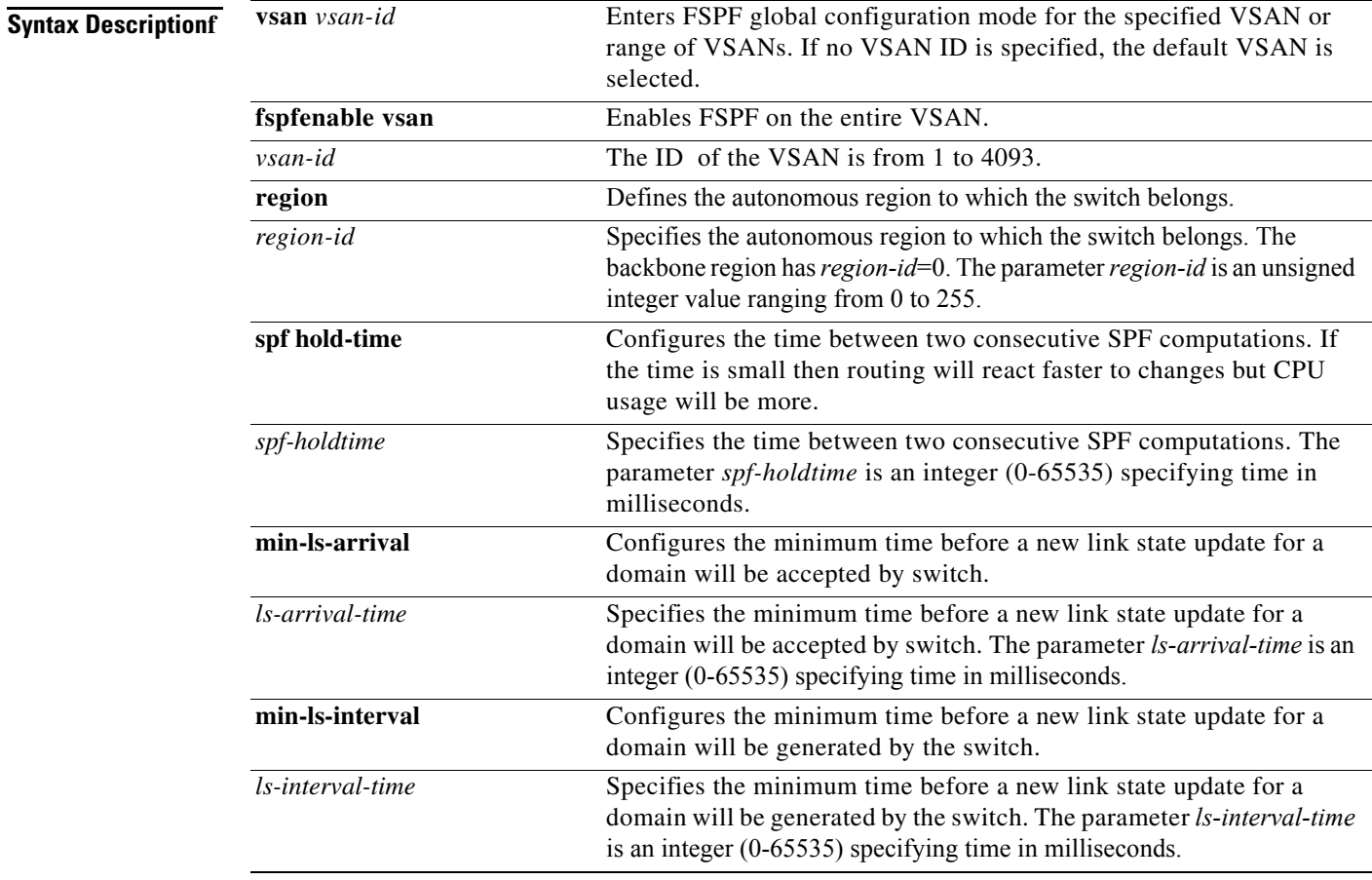

**Defaults** In Configuration mode, the default is enabled.

In the FSPF configuration mode, the default is dynamic.

If configuring spf hold-time, the default value for FSPF is 0.

If configuring min-ls-arrival, the default value for FSPF is 1000 msecs.

If configuring min-ls-interval, the default value for FSPF is 5000 msecs.

**Command Modes** Configuration mode.

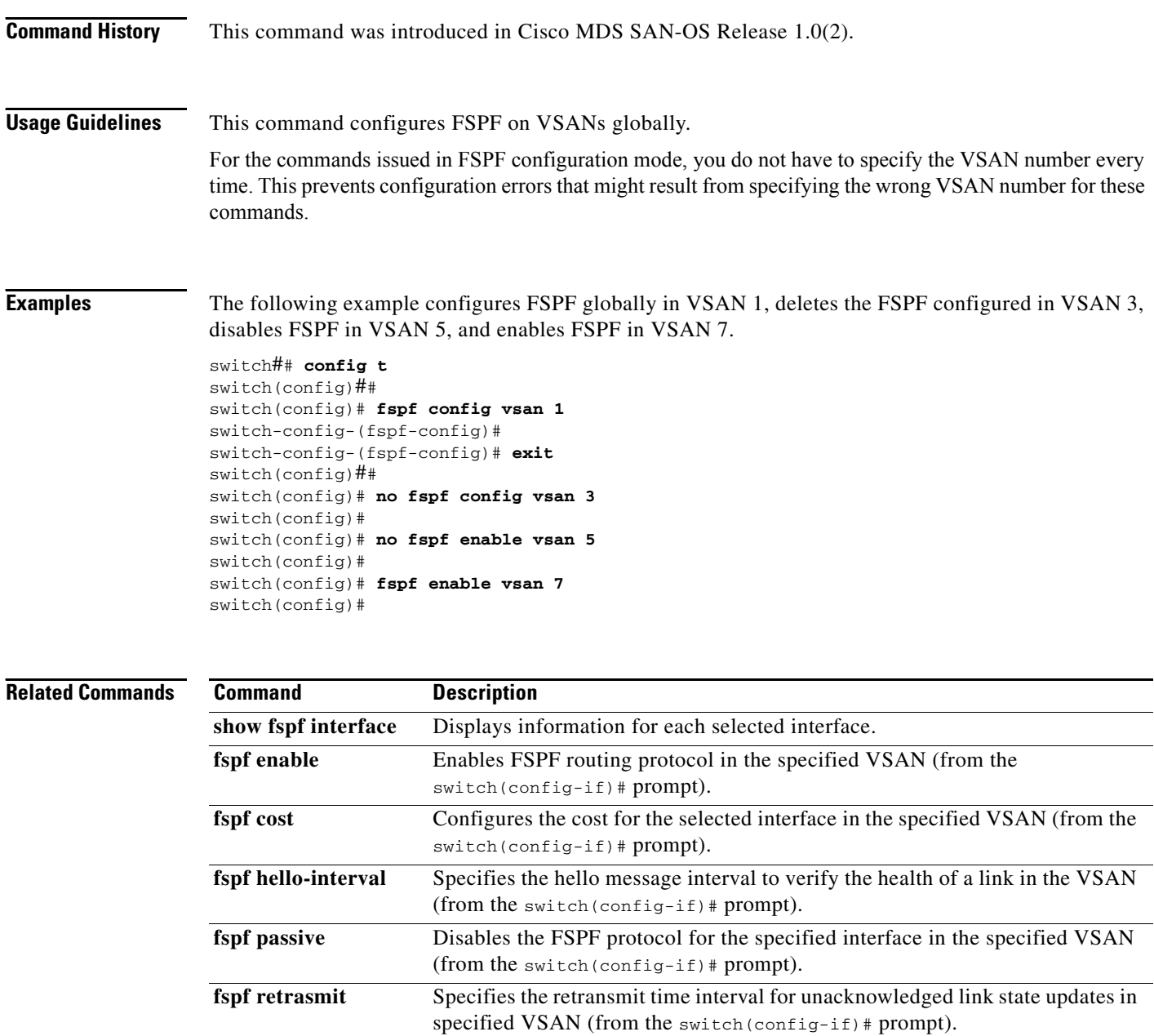

## <span id="page-26-0"></span>**fspf cost**

To configure FSPF link cost for the entire VSAN, use the **fspf cost** command. To delete this configuration, or negate this feature, use the **no** form of the command.

**fspf cost** *link\_cost* **vsan** *vsan-id* 

**no fspf cost** *link\_cost* **vsan** *vsan-id* 

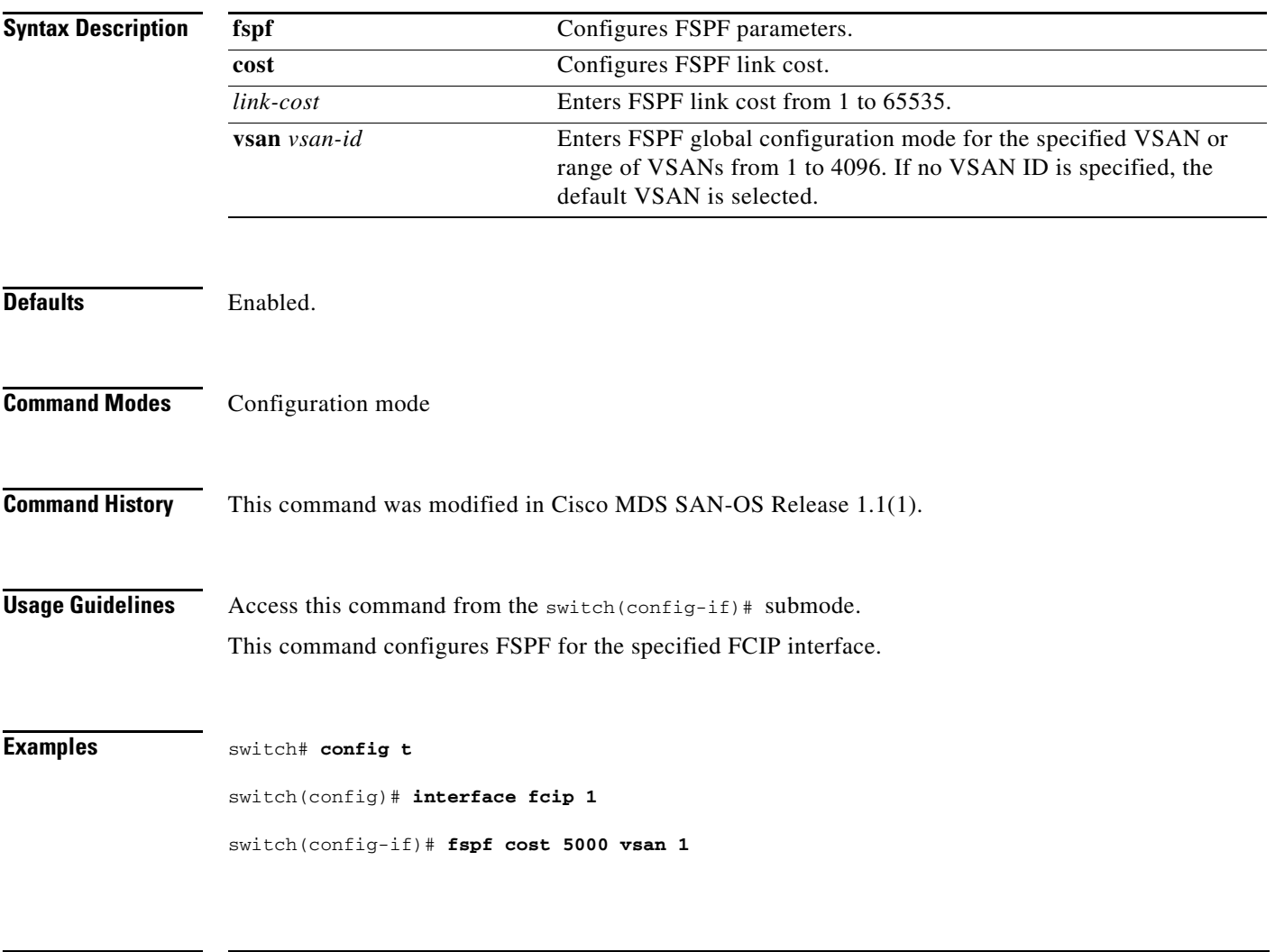

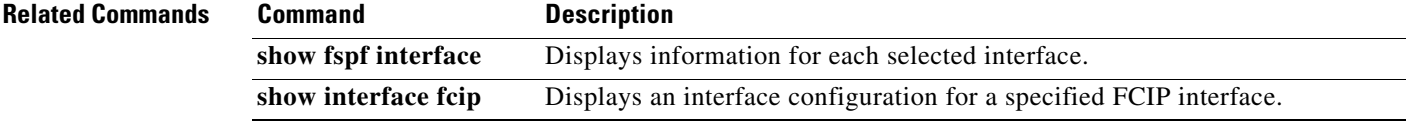

### <span id="page-27-0"></span>**fspf dead-interval**

To set the maximum interval for which a hello message must be received before the neighbor is considered lost, use the **fspf dead-interval** command. To delete this configuration, or negate this feature, use the **no** form of the command.

**fspf dead-interval** *seconds* **vsan** *vsan-id* 

**no fspf dead-interval** *seconds* **vsan** *vsan-id* 

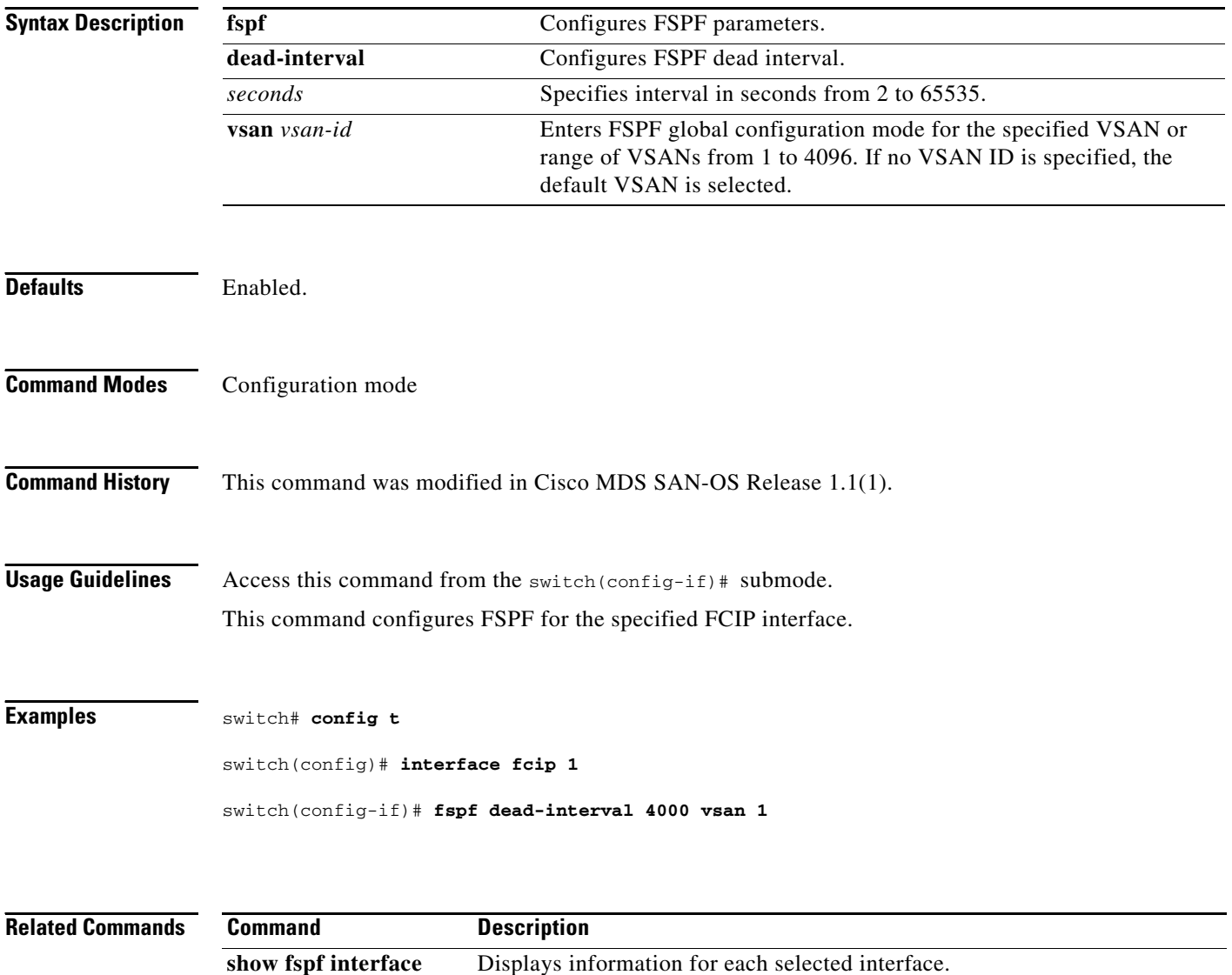

**show interface fcip** Displays an interface configuration for a specified FCIP interface.

# <span id="page-28-0"></span>**fspf hello-interval**

To verify the health of the link, use the **fspf hello-interval** command. To delete this configuration, or negate this feature, use the **no** form of the command.

**fspf hello-interval** *seconds* **vsan** *vsan-id* 

**no fspf hello-interval** *seconds* **vsan** *vsan-id* 

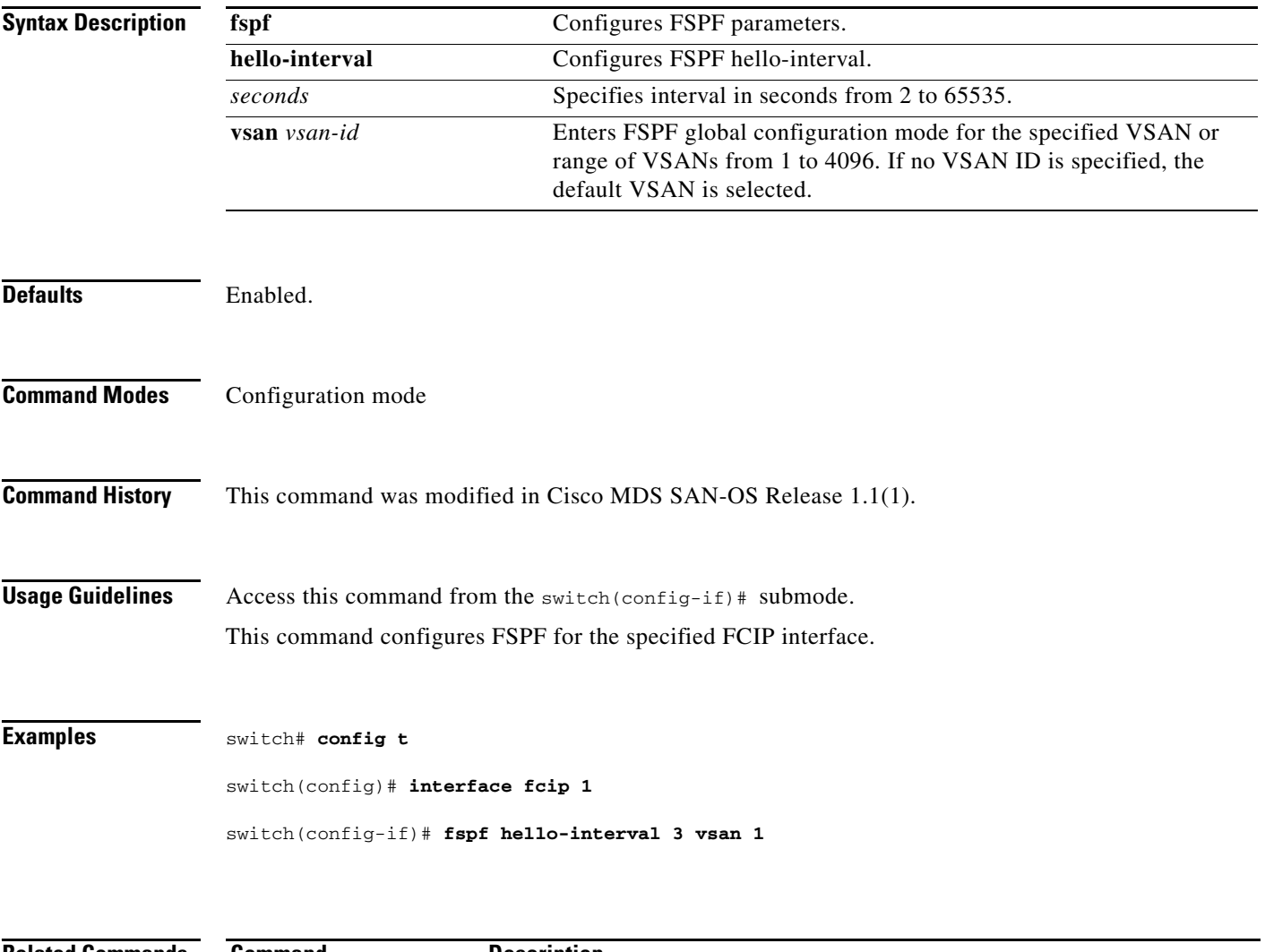

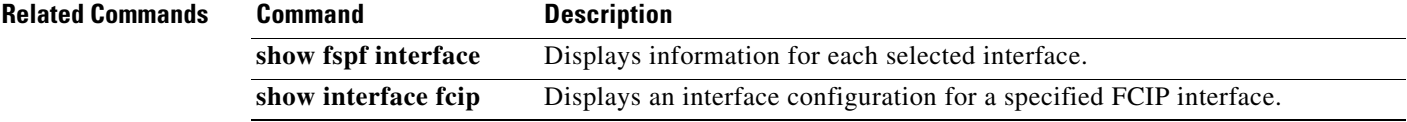

# <span id="page-29-0"></span>**fspf passive**

To disable the FSPF protocol for selected interfaces, use the **fspf passive** command. To delete this configuration, or negate this feature, use the **no** form of the command.

**fspf passive vsan** *vsan-id* 

**no fspf passive vsan** *vsan-id* 

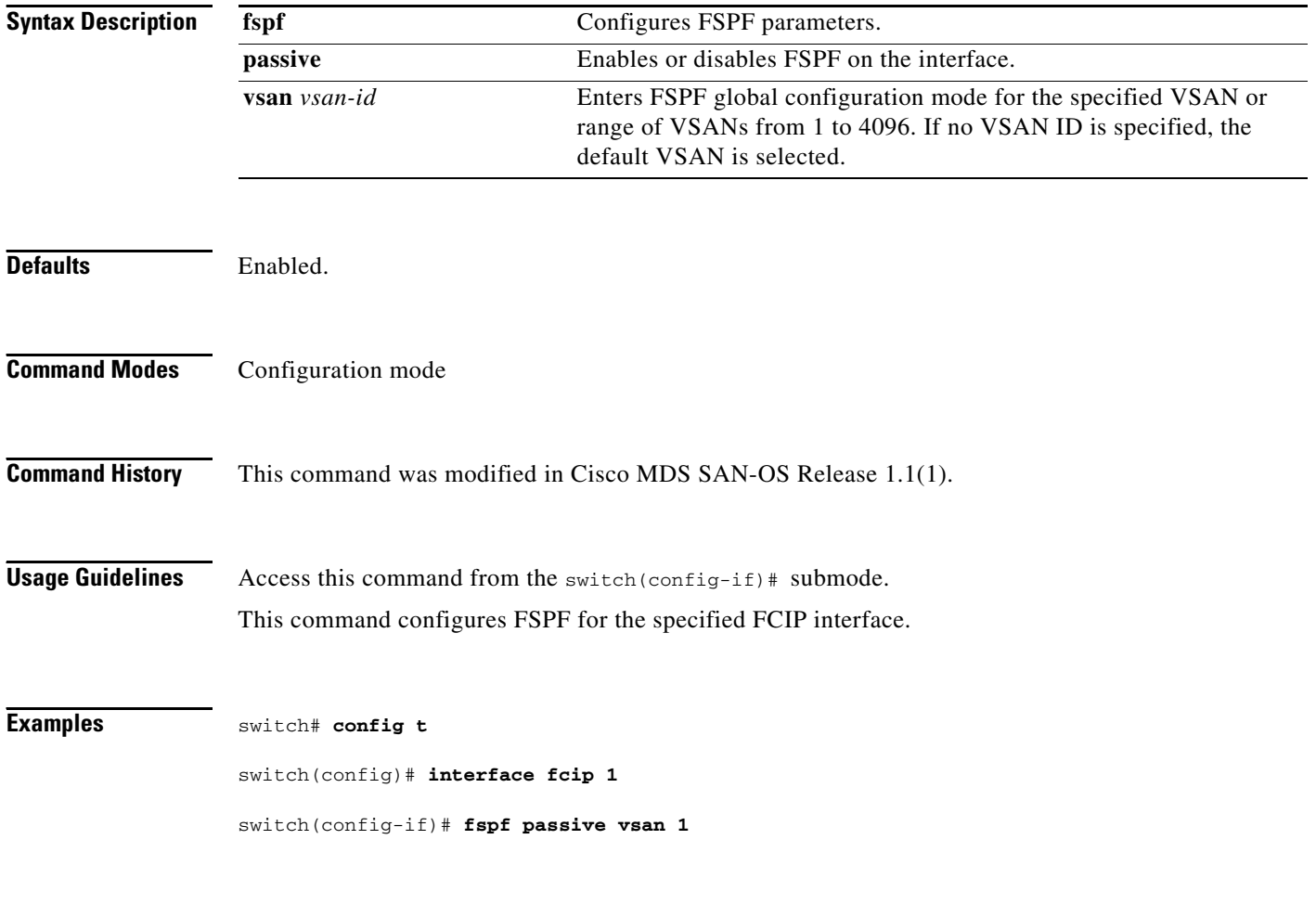

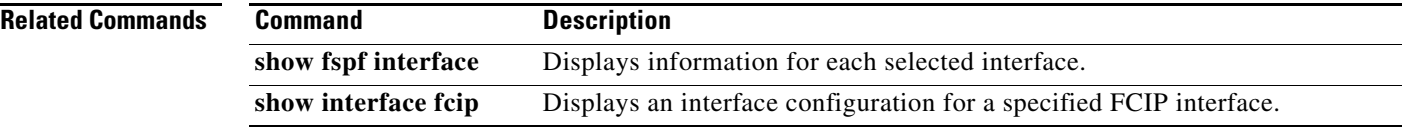

# <span id="page-30-0"></span>**fspf retransmit-interval**

To specify the time after which an unacknowledged link state update should be transmitted on the interface, use the **fspf retransmit-interval** command. To delete this configuration, or negate this feature, use the **no** form of the command.

**fspf retransmit-interval** *seconds* **vsan** *vsan-id*

**no spf retransmit-interval** *seconds* **vsan** *vsan-id*

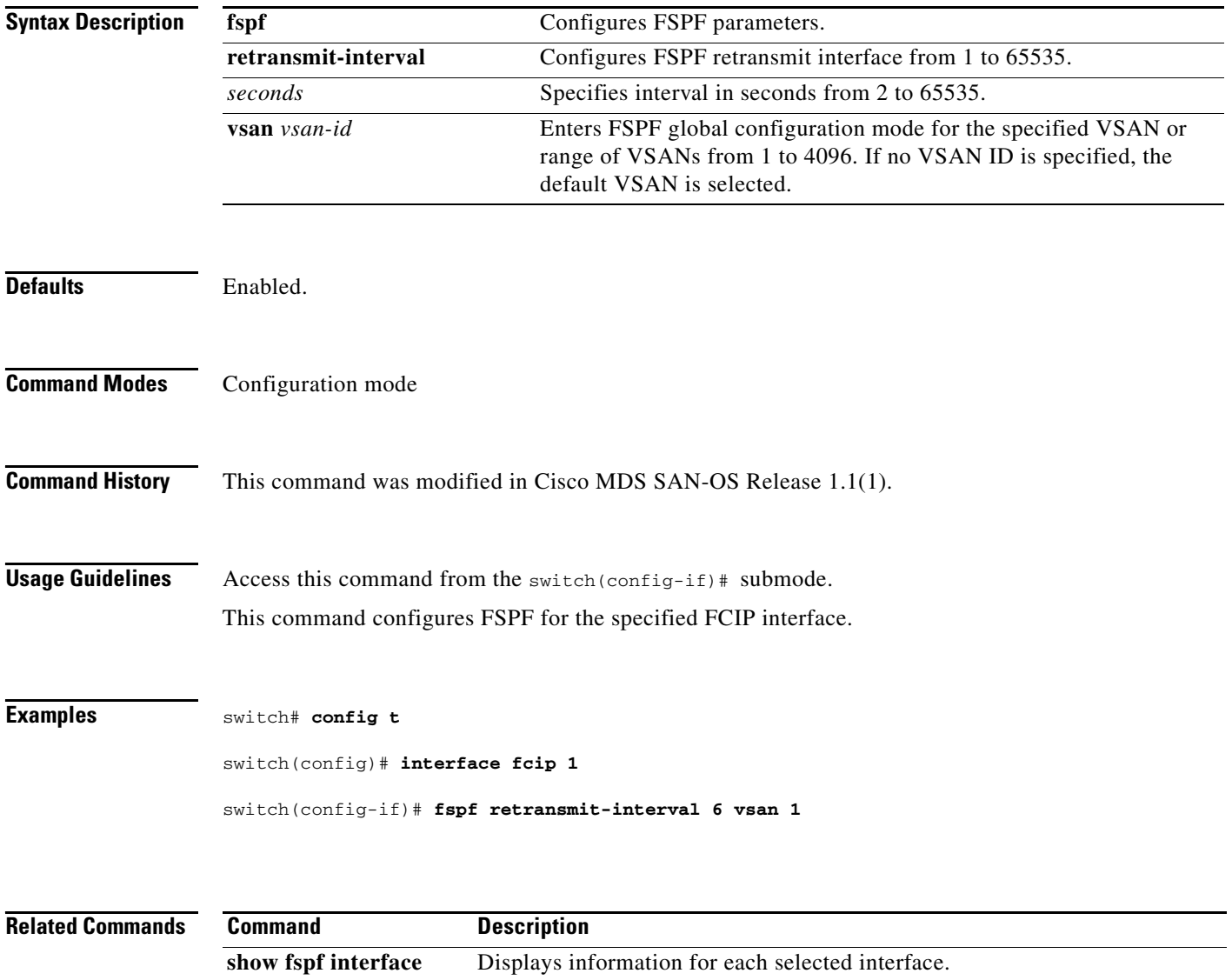

**show interface fcip** Displays an interface configuration for a specified FCIP interface.

٧